**МИНИСТЕРСТВО ОБРАЗОВАНИЯ И НАУКИ РОССИЙСКОЙ ФЕДЕРАЦИИ**

**САНКТ-ПЕТЕРБУРГСКИЙ НАЦИОНАЛЬНЫЙ ИССЛЕДОВАТЕЛЬСКИЙ УНИВЕРСИТЕТ ИНФОРМАЦИОННЫХ ТЕХНОЛОГИЙ, МЕХАНИКИ И ОПТИКИ**

# **Т.В.Зудилова, С.Е. Иванов, С. Э. Хоружников**

## **SQL и PL/SQL для разработчиков СУБД ORACLE**

**практикум**

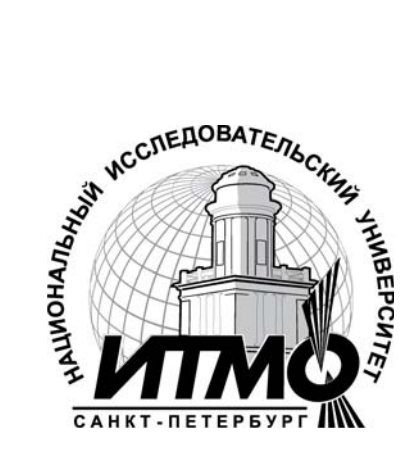

**Санкт-Петербург**

**2012**

УДК 004.655, 004.657, 004.62

Т.В.Зудилова, С.Е. Иванов, С. Э. Хоружников

SQL и PL/SQL для разработчиков СУБД ORACLE - СПб: НИУ ИТМО,  $2012 - 74$  c.

В пособии излагаются методические рекомендации к выполнению лабораторных работ по дисциплине "Создание клиент-серверных приложений ".

Предназначено для студентов всех инженерных специальностей, изучающих курс " Создание клиент-серверных приложений "

Рекомендовано к печати Ученым советом факультета

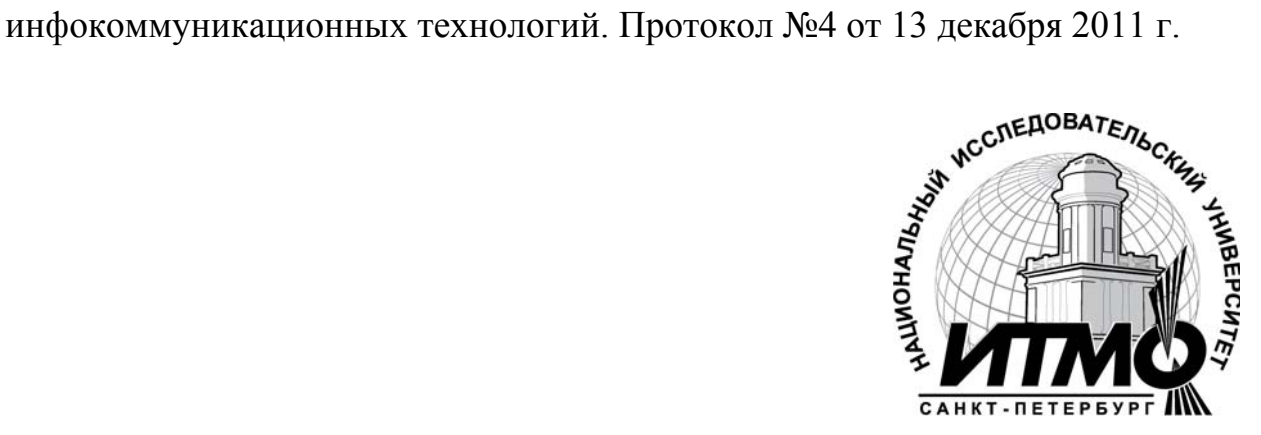

В 2009 году Университет стал победителем многоэтапного конкурса, в результате которого определены 12 ведущих университетов России, которым присвоена категория «Национальный исследовательский университет». Министерством образования и науки Российской Федерации была утверждена программа его развития на 2009–2018 годы. В 2011 году Университет получил наименование «Санкт-Петербургский национальный исследовательский университет информационных технологий, механики и оптики»

© Санкт-Петербургский национальный исследовательский университет информационных технологий, механики и оптики, 2012

© Т.В.Зудилова, С.Е. Иванов, С. Э. Хоружников, 2012.

## **Оглавление**

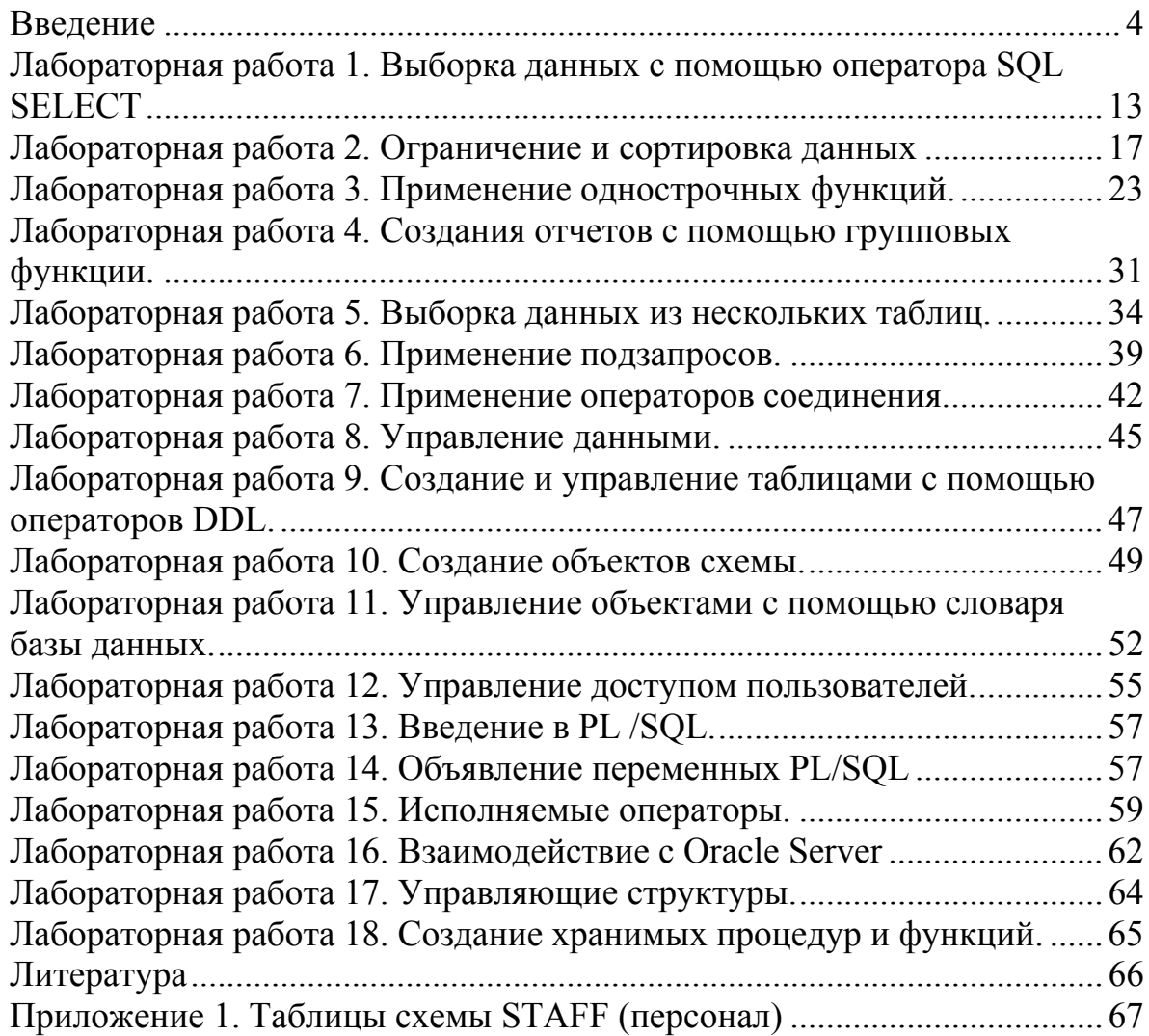

## Введение

В результате курса, проводимого под руководством преподавателя, слушатели познакомятся с:

- технологиями и концепцией реляционных баз данных:  $\bullet$
- языком запросов SOL для обработки данных, метаданных, создания  $\bullet$ объектов базы данных;
- возможностями языка SOL для создания сложных подзапросов;
- языком PL/SQL;  $\bullet$
- созданием блоков PL/SQL кода;  $\bullet$ использованием инструментов SQL\*Plus и SQL Developer.

## Цель курса

По окончании данного курса слушатели смогут:

- понимать основные свойства базы данных Oracle 11g;  $\bullet$
- разбираться в компонентах, теоретических аспектах, терминологии;  $\bullet$
- работать с SQL-командой SELECT;  $\bullet$
- осуществлять ограничение строк и сортировку данных;  $\bullet$
- использовать однострочные функции;  $\bullet$
- группировать данные, используя групповые функции;  $\bullet$
- делать выборки данных из нескольких таблиц;  $\bullet$
- формулировать подзапросы;  $\bullet$
- использовать операторов вертикального соединения (SET- операторов);  $\bullet$
- $\bullet$ манипулировать данными:
- создавать таблицы;  $\bullet$
- создавать и использовать другие объекты базы данных: представления,  $\bullet$ последовательности, индексы;
- работать с объектами при помощи словаря данных.  $\bullet$
- $\bullet$ управлять пользовательским доступом;
- управлять объектами схемы;  $\bullet$
- формировать отчеты, используя различные группировки данных;  $\bullet$
- работать с данными в разных временных зонах;  $\bullet$
- создавать сложные подзапросы;  $\bullet$
- описывать язык PL/SQL, понимать его возможности и преимущества  $\bullet$ использования;
- определять и использовать PL/SQL-переменные;  $\bullet$
- писать исполнимые команды;  $\bullet$
- взаимодействовать с Oracle Server;  $\bullet$
- использовать управляющие структуры;  $\bullet$
- создавать хранимые процедуры и функции.  $\bullet$

SQL (Structure Quering Language) язык структурированных запросов — стандартный язык управления реляционными базами данных. Прототип языка структурированных запросов был разработан фирмой IBM на основе предложений доктора Кодда в статье "Реляционная модель данных для больших банков данных общего пользования". В 1979 году, появился первый продукт SQL под названием ORACLE, который был выпущен компанией Relational Software, Incorporated (впоследствии Oracle Corporation). Сегодня компания Oracle является одним из лидеров в области реализации технологий реляционных баз данных. SQL был утвержден стандартным языком в области управления базами данных в 1986 году. В 1987 году стандарт ANSI SQL был принят в качестве международного стандарта Международной организацией стандартов (ISO). Этот стандарт был изменен в 1992 году и получил название SQL/92. Самый новый на сегодня стандарт называется SQL3 и был принят в 1999 году SQL/99.

Реляционная база данных — это база данных, разделенная на логически цельные сегменты, называемые таблицами, которые внутри базы данных связаны между собой. Реляционная база данных позволяет разделить данные на логичные более мелкие и более управляемые что обеспечивает оптимальное представление данных и сегменты. возможность организации нескольких уровней доступа к данным.

Основные виды команд, реализующих в SQL выполнение различных функций:

- DDL (Data Definition Language язык определения данных);
- DML (Data Manipulation Language язык манипуляций данными);  $\bullet$
- DQL (Data Query Language язык запросов к данным);  $\bullet$
- DCL (Data Control Language язык управления данными);  $\bullet$
- команды администрирования данных;  $\bullet$
- команды управления транзакциями.  $\bullet$

Язык определения данных (DDL) предоставляет пользователю возможность создавать различные объекты базы данных и переопределять их структуру. Основные команды DDL:CREATE TABLE, ALTER TABLE, DROP TABLE, CREATE INDEX, ALTER INDEX, DROP INDEX

Язык манипуляций данными (DML) предоставляет пользователю возможность манипулировать данными внутри объектов реляционной базы данных. Основные команды DML: INSERT, UPDATE, DELETE

Выборка данных (DOL)

Для пользователя реляционной базы данных язык запросов к данным (DOL) является самой важной частью SOL. Команда SELECT, имеющая множество опций и необязательных параметров, используется для построения запросов к реляционным базам данных. С ее помощью можно конструировать запросы любой сложности.

Команды управления данными в SQL позволяют осуществлять контроль над возможностью доступа к данным внутри базы данных.

Команды DCL обычно используются для создания объектов, относящихся к управлению доступом пользователей к базе данных, а также для назначения пользователям уровней привилегий доступа. Команд управления данными:

ALTER PASSWORD, GRANT, REVOKE

Команды администрирования данных дают пользователю возможность выполнять аудит и анализ операций внутри базы данных. Эти команды могут также помочь при анализе производительности системы данных.

Команды управления транзакциями:

Команда COMMIT используется для сохранения транзакции.

Команда ROLLBACK используется для отмены транзакции.

Команда SAVEPOINT создает точки внутри транзакций, к которым отсылает команда ROLLBACK.

PL/SQL - это процедурно-ориентированный язык, созданный для облегчения обработки команд SQL в СУБД Oracle. Его можно использовать для написания процедур хранения, функций, исполняемых в этой СУБД. Кроме того, этот язык можно применять и в клиентских приложениях и приложениях среднего уровня.

Oracle SQL Developer - графический инструментарий, который повышает производительность разработки приложений и упрощает задачи при разработке баз данных. Созданное специально для разработчиков баз в среде Oracle, данное решение упрощает цикл разработки и сокращает потребность в покупке стороннего ПО для разработки и отладки кода в SQL и PL/SQL.

СУБД Oracle Database 11g - это комплексное решение для управления данными, которое поддерживает все популярные среды разработки приложений, имеющиеся на сегодняшний день. При использовании Oracle SQL Developer повышается производительность разработки приложении Oracle Database 11g и сокращается цикл разработки.

СУБД Oracle Database 11g - это единое интегрированное решение, для управления информацией, доступное на различных открытых платформах и поддерживаемое множеством сторонних приложений. В базе данных хранятся не только реляционные данные, но и документы, XML, мультимедиа информация о размещении данных и ГИС информация. Производительность системы оптимизирована для перечисленных видов данных, например файлы, хранящиеся в базе с использованием функции "Безопасность файлов" (Secure Files), могут быть отправлены на хранение и извлечены обратно быстрее, чем в других системах. Для всех видов данных в базе осуществляется индексирование и предоставляется SQLдоступ, позволяя легко внедрять новые виды данных в существующие

Также предоставляется обычный порядок доступа по приложения. протоколам, характерным для конкретных видов данных.

СУБД Oracle Database 11g - база данных, разработанная специально для работы в сетях распределенных вычислений Grid, предназначенная для эффективного развертывания на базе различных типов оборудования, от небольших серверов до мощных симметричных многопроцессорных серверных систем.  $\overline{O}$ отдельных кластеров ДО корпоративных систем. СУБД предоставляет распределенных вычислительных возможность автоматической настройки и управления, что делает ее использование простым и экономически выгодным.

СУБД Oracle Database 11g поставляется в четырех различных редакциях, ориентированных на различные сценарии разработки и развертывания приложений. Кроме того, корпорация Oracle предлагает дополнительных программных продуктов, расширяющих несколько возможности Oracle Database 11g для работы с конкретными прикладными пакетами. Ниже перечислены существующие редакции СУБД Oracle Database 11g:

СУБД Oracle Database 11g Standard Edition One характеризуется простотой эксплуатации, мощью и выгодным соотношением цены и производительности для приложений масштаба рабочих групп, отдельных подразделений или приложений, работающих в среде интернет/интранет. Работая в различных средах, начиная от односерверных конфигураций для малого бизнеса и заканчивая распределенными средами крупных филиалов, Oracle Database 11g Standard Edition One обладает всеми функциональными возможностями для обеспечения работы критических для бизнеса приложений. Редакция Standard Edition One лицензируется только для серверов, имеющих не более двух процессоров.

СУБД Oracle Database Standard Edition 11g (SE) обеспечивает простоту эксплуатации, мощь и производительность, что и редакция Standard Edition One, поддерживая работу более мощных вычислительных систем с использованием технологии кластеризации сервисов Real Application Clusters. Эта редакция лицензируется для использования на одном сервере с числом процессоров, не превышающим четырех, или на серверном кластере, поддерживающем не более четырех процессоров.

СУБД Oracle Database 11g Enterprise Edition (EE) обеспечивает эффективное. належное и безопасное управление данными таких критически важных для бизнеса приложений, как онлайновые среды, выполняющие масштабную обработку транзакций (OLTP), хранилища данных с высокой интенсивностью потока запросов, а также ресурсоемкие интернет-приложения. Редакция Oracle Database Enterprise Edition предоставляет инструментальные средства и функции, обеспечивающие соответствие требованиям современных корпоративных приложений в области доступности и масштабируемости. Эта редакция содержит все компоненты Oracle Database, а также допускает расширение посредством приобретения дополнительных модулей и приложений, описанных далее в этой статье.

СУБД Oracle Database  $11g$ Personal Edition поддерживает однопользовательскую разработку развертывание  $\boldsymbol{\mathrm{M}}$ приложений, полностью совместимых с редакциями Oracle Database Standard Edition One, Oracle Database Standard Edition *u* Oracle Database Enterprise Edition. Предоставив отдельным пользователям мощную функциональность пакета Oracle Database 11g, корпорация Oracle создала базу данных, сочетающую мощь популярнейшей в мире СУБД и простоту эксплуатации, которую вы вправе ожидать от приложения для настольного ПК.

Используя СУБД Oracle Database 11g, организации смогут управлять всей корпоративной информацией, а также оперативно и уверенно адаптироваться ко все более изменчивой конкурентной среде. Чтобы предоставить такие возможности, в новом выпуске расширены уникальные Oracle. обеспечивающие механизмы кластеризацию  $6a3$ данных, автоматизацию центров обработки данных и управление рабочими Используя зашишенные. масштабируемые нагрузками. gridбазе недорогих серверов инфраструктуры на и систем хранения. обеспечивающие высокие уровни готовности, клиенты Oracle могут создавать OLTP приложения, хранилища данных и системы управления контентом с самыми высокими требованиями.

СУБД Oracle Database 11g предлагает важные новые возможности в области секционирования и сжатия данных, обеспечивая экономически эффективное управление жизненным циклом информации и ее хранением. Oracle Database 11g позволяет автоматизировать множество ручных операций секционирования данных, дополняя уже существующие методы секционирования (по диапазону, по списку и хэш-секционирование) методами секционирования по интервалу, ссылке и виртуальному столбцу. Oracle Database 11g, обеспечивает управление хранением в соответствии с бизнес-правилами. Oracle Database 11g обеспечивает эффективное сжатие как структурированных, так и неструктурированных (LOB) данных в ОLТР приложениях, хранилищах данных и системах управления контентом. Реализованные в Oracle Database 11g новые передовые технологии обеспечивают сжатие в 2-3 раза и более для любых данных.

В СУБД Oracle Database 11g появились новые функции обеспечения высокой надежности, такие как: Oracle Flashback Transaction упрощает откат транзакции, сделанной по ошибке, а также любых связанных транзакций, Parallel Backup and Restore повышает скорость резервного копирования и восстановления баз данных и Hot Patching повышает уровень доступности систем благодаря применению пакетов обновлений без остановки СУБД. Новый компонент Data Recovery Advisor позволяет значительно ускорить процедуры администраторам восстановления, процесс исследования проблем, автоматизируя предлагая план восстановления и учитывая сбои, предшествующие данному сбою.

Oracle Fast Files - это технология нового поколения для хранения в базе данных больших объектов (LOB), таких как изображения и большие текстовые объекты, а также XML-данные, медицинские снимки и трехмерные объекты. Oracle Fast Files позволяет приложениями для баз данных использовать весь спектр функциональных возможностей файловых систем. Возможность хранить корпоративную информацию различных типов, а также просто и быстро извлекать ее, помогает предприятиям лучше понимать свой бизнес и оперативно адаптироваться к изменениям.

СУБД Oracle Database 11g предлагает значительно усовершенствованную технологию XML DB, позволяющую клиентам хранить XML-данные в своем собственным формате и умело управлять ими. Реализованная в этой версии поддержка бинарного XML позволяет клиентам выбирать варианты хранения XML в соответствии со специфическими потребностями. Кроме того, XML DB обеспечивает управление XML-данными с использованием стандартных для отрасли интерфейсов, благодаря поддержке стандартов XQuery, Java Specification Requests и SQL/XML.

В СУБД Oracle Database 11g реализованы еще более совершенные, чем прежде, технологии обеспечения безопасности. В новой версии средства Oracle Transparent Data Encryption выходят за пределы шифрования на уровне столбцов. Oracle Database 11g предлагает возможности шифрования табличного пространства, которые могут применяться для шифрования всех таблиц, индексов или других объектов, хранимых в данном табличном пространстве. Шифрование обеспечивается и для хранящихся в базе данных объектов LOB.

В СУБД Oracle Database 11g разработаны функции, которые помогают организациям поддерживать высокопроизводительную, масштабируемую инфраструктуру для предоставления пользователям высочайшего качества обслуживания. Oracle Database 11g предлагает такие новые функции, как Query Result Caches для повышения производительности и масштабируемости приложений благодаря кэшированию и повторному использованию результатов часто выполняемых запросов к базе данных и функций на уровнях базы данных и приложений и Database Resident Connection Pooling повышает масштабируемость web-систем, обеспечивая создание пулов соединений для приложений, не являющихся многопоточными.

СУБД Oracle Database 11g предлагает различные инструменты разработки, а также простой процесс создания приложений, максимально эффективно реализующий ключевые функциональные возможности Oracle Database 11g. Среди новых функций - Client Side Caching (кэширование на стороне клиента), Binary XML для ускорения работы приложений, обрабатывающих, хранящих и извлекающих XML файлы. Кроме того, Oracle Database 11g предлагает новый Just in time Компилятор Java, обеспечивая ускоренное исполнение Java-процедур базы данных без необходимости использовать компилятор стороннего поставщика: встроенную интеграцию с Visual Studio для разработки приложений. NET в среде Oracle; поддержку экспорта данных из Microsoft Access в Oracle Application Express; и функцию простого построения запросов в SQL Developer для быстрой разработки SQL- и PL/SQL-процедур.

В СУБД Oracle Database 11g функции обеспечения управляемости помогают организациями легко управлять корпоративными gridинфраструктурами и отвечать ожиданиям пользователей, связанным с уровнями обслуживания. Oracle Database 11g предлагает расширенные функции самоуправления и автоматизации, которые помогут клиентам сокращать затраты на управление системами. повышая производительность, масштабируемость, доступность и безопасности приложений для баз данных. Новые средства обеспечения управляемости в Oracle Database 11g включают автоматическую настройку SQL и области Partitioning Advisor. памяти, новый компонент предлагающий администраторам рекомендации по секционированию таблиц и индексов лля повышения производительности, а также улучшенные средства диагностики производительности для кластерных баз данных. Кроме того, Oracle Database 11g включает новый компонент Support Workbench, который предлагает простой в использовании интерфейс, представляющий администраторам сведения о проблемах, возникающих при работе СУБД, вместе с информацией о том, как можно быстро решить эти проблемы.

B Oracle Database СУБД  $11g$ предусмотрена функция автоматизированного управления дисками (Automated Storage Management, ASM), которая автоматически производит разделение баз данных и их необходимости покупать зеркалирование  $\overline{6}$ e<sub>3</sub> стороннее  $\Pi$ O ЛЛЯ управления томами.  $\mathbf C$ ростом объема данных можно добавлять и ASM дополнительные диски, автоматически снова разделит и данные  $\Pi$ <sup>O</sup> доступным дискам. чтобы перераспределит достичь оптимальной производительности. Сходным образом диски, на которых обнаружились ошибки, можно извлечь, и ASM снова перераспределит данные. В Oracle Database 11g Release 2 функция автоматизированного управления дисками значительно усовершенствована. Новые интеллектуальные средства помешают редко используемые данные на внутренних секторах физических дисков, а часто используемые - на внешних секторах, тем самым оптимизируя производительность.

Кластерная файловая система ASM (ASM Cluster File System, ACFS) означает, что теперь возможно применять ASM для баз данных Oracle, а также для файловых систем общего назначения, т. е. предлагается единое хранилище как для файлов баз данных Oracle и бинарных файлов приложений Oracle. так и ДЛЯ файлов приложений сторонних производителей. Также поддерживаются снимки дисков в режиме "только для чтения" - до 64 копий данных о файловой системе одновременно.

С увеличением объема баз данных усложняется управление ими. Методы, хорошо зарекомендовавшие себя в работе с несколькими гигабайтами информации, редко дают столь же хороший результат с терабайтами. Вот уже десять лет Oracle расширяет возможности создания разделов на дисках для решения этих вопросов.

Oracle лидирует на рынке хранилищ данных и продолжает СУБД. оптимизировать механизм своей Оптимизация включает использование передовых технологий, таких как параллельная обработка, индексация по растровому отображению, именованные выводимые таблицы с хранимым результатом, общее управление, встроенные алгоритмы ETL, OLAP и Data Mining. В СУБД Oracle Database 11g Release 2 добавлены новые функции, в том числе автоматическое определение оптимальной степени распараллеливания запроса исходя из имеющихся Предусмотрено также автоматическое формирование pecypcos. параллельных очередей запросов, когда система на основании имеющихся ресурсов определяет, будет ли более эффективно поставить запрос в очередь, пока требуемые ресурсы не освободятся.

СУБД Oracle Database 11g Release 2 предоставляет преимущества от нарашивания памяти в вычислительной сети, состоящей из недорогих серверов, а также возможностей передового сжатия. Oracle Database 11g Release 2 автоматически распределяет сжатую таблицу с большим количеством данных (или несжатую таблицу меньших размеров) в доступную память во всех серверах вычислительной сети, а затем сводит обработку параллельных запросов к данным в памяти отдельных узлов. Это существенно ускоряет обработку запросов, особенно когда большие таблицы полностью сжаты в доступной памяти с помощью функции сжатия. Для защиты от непредвиденных отключений необходимо, чтобы в архитектуру были встроены компоненты резервирования. Для создания копий данных нужны дополнительные диски, для восстановления сервера после отказа требуется дополнительное аппаратное обеспечение, а для повышения отказоустойчивости необходимы дополнительные центры обработки данных. Резервное оборудование достаточно дорого обходится и оправдывает себя обычно только в случае реального отказа компонента: это напоминает дорогостоящую страховку. Кроме того, для интеграции таких компонентов, как правило, от разных поставщиков, требуется разнообразное ПО. В результате система усложняется и растет риск ошибок персонала.

Кластеры Oracle Real Application Clusters зашишают данные в случае отказа сервера, и обеспечивают дополнительную масштабируемость приложений. В случае аварийного восстановления используется функция данных Guard. обеспечивает зашиты Data Она эффективную синхронизацию между рабочими базами данных и базами, помещенными в хранилище. Любой компонент аппаратного обеспечения вычислительной сети Oracle можно удалить или добавить в любое время. Можно добавлять и удалять диски, использующие ASM, и данные будут автоматически перераспределены в рамках новой инфраструктуры. Можно легко добавлять и удалять серверы в кластере RAC, а пользователи,

подключенные к этим узлам, будут автоматически перераспределены по системе. Эта функция - перераспределение пользователей с одного сервера на другой в пределах кластера RAC - также позволяет выполнять обновление ПО баз данных. Если необходимо внести изменения в ПО, можно удалить сервер из кластера, изменить ПО и затем вернуть сервер обратно в кластер. Аналогичным образом пользователей можно перевести с рабочих баз данных на резервные с помощью Oracle Data Guard. Поддерживаются различия в версиях баз данных и операционных систем между рабочими и резервными станциями. Это означает, что резервную базу данных можно обновить до последней версии, протестировать новую систему, а затем перевести пользователей прежней версии на новую, без каких-либо простоев.

СУБД Oracle Database 11g Release 2 обеспечивает для всех данных снижение затрат, безопасность и высокую надежность, упрощается объединение, управление и согласованность различных данных, достигается высокая доступность информации и простота управления средой.

## Лабораторная работа 1. Выборка данных с помощью оператора SQL **SELECT**

лабораторной работе Вы научитесь работать в среде  $\mathbf{B}$ этой SQL Developer, соединяться с базой данных и программирования создавать выборки данных с помощью языка запросов (DQL) и рассмотрите синтаксис оператора select.

## Создание соединения с базой данных в SQL Developer

Запустите SQL Developer.  $\mathbf{1}$ 

 $2^{\circ}$ Чтобы создать новое соединение с базой данных, в Навигаторе Соединений, нажмите кнопку Connections. Выберите Новое Соединение из меню.

 $\overline{3}$ Создайте соединение с базой данных, используя следующую информацию:

 $\mathbf{a}$ . Имя подключения: ORCL.

- Имя пользователя: oracle  $h$
- $\mathbf{c}$ . Пароль: oracle

Имя узла: Введите имя хоста машины, где работает сервер базы  $\mathbf d$ данных.

- $\mathbf{e}$ . Порт:  $1521$
- SID: ORCL  $f$
- Установите флажок Save Password.  $\mathbf{g}_{\cdot}$

## Тестирование соединения с базой данных Oracle

- Протестируйте новое соединение.  $5<sub>1</sub>$
- Если состояние Успех, подключитесь к базе данных. 6.

## Просмотр Таблиц в Навигаторе Соединений

В Навигаторе Соединений, просмотрите объекты, доступные Вам в  $7<sub>1</sub>$ Табличном узле. Проверьте, какие таблицы присутствуют:

Просмотрите структуру таблицы WORKERS. 8.

 $9<sub>1</sub>$ Просмотрите данные таблицы SECTIONS.

## Запустите SQL Developer

Ваша задача состоит в том, чтобы определить структуру таблицы  $1_{-}$ SECTIONS и ее содержание

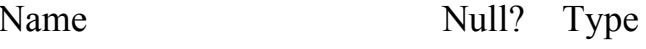

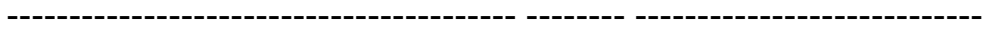

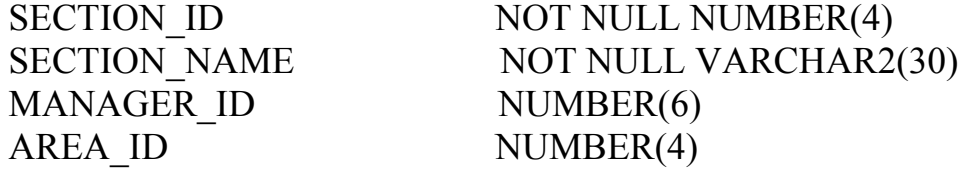

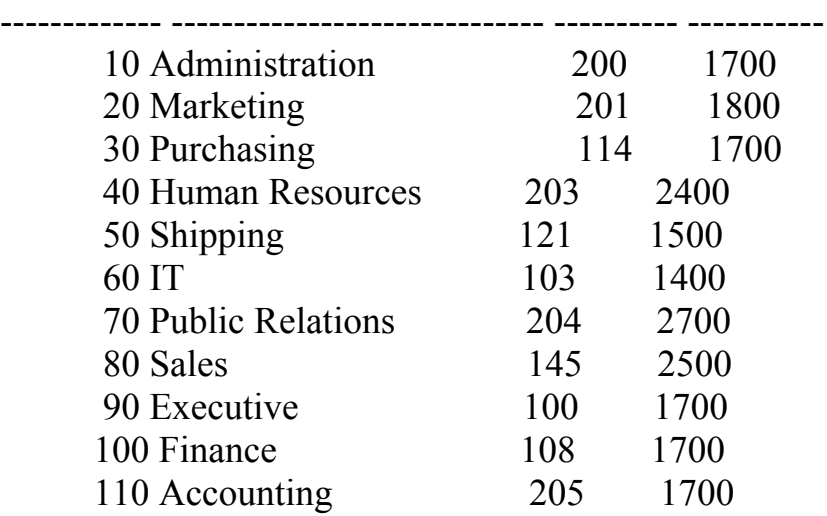

#### Определите структуру таблицы WORKERS

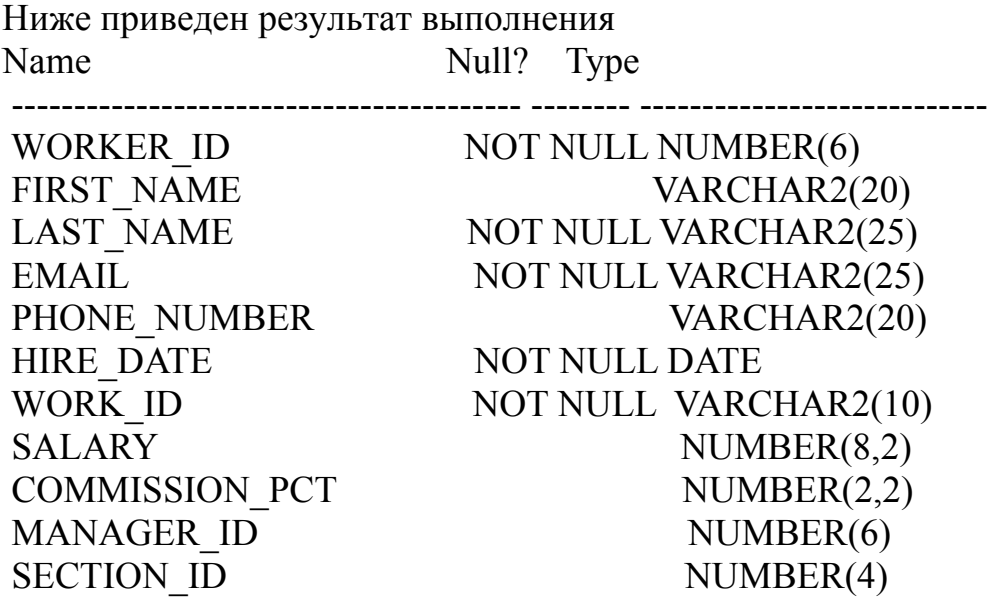

Выведите на экран фамилию, код работы, дату приема, и идентификатор сотрудника для каждого сотрудника. Укажите псевдоним STARTDATE для столбца HIRE\_DATE. Сохраните свой SQL-оператор в script\_01\_07.sql. Протестируйте свой запрос в script  $01$  07.sql.

Ниже приведен результат выполнения WORKER\_ID LAST\_NAME WORK\_ID STARTDATE

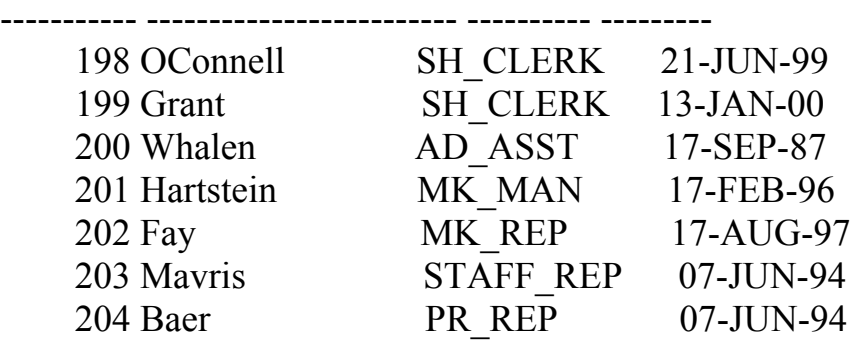

#### 205 Higgins AC MGR 07-JUN-94 206 Gietz AC\_ACCOUNT 07-JUN-94

9. Выведите на экран все уникальные коды работ из таблицы **WORKERS** 

Ниже приведен результат выполнения. WORK\_ID

---------- AC\_ACCOUNT AC\_MGR AD\_ASST AD\_PRES AD\_VP FI\_ACCOUNT STAFF\_REP IT\_PROG MK MAN PR\_REP

10. Определите заголовки столбцов для своего отчета. Скопируйте script 01 07.sql в SQL\*Plus . Назовите заголовки столбцов Emp #, WORKER, WORK, Hire Date соответственно.

Ниже приведен результат выполнения.

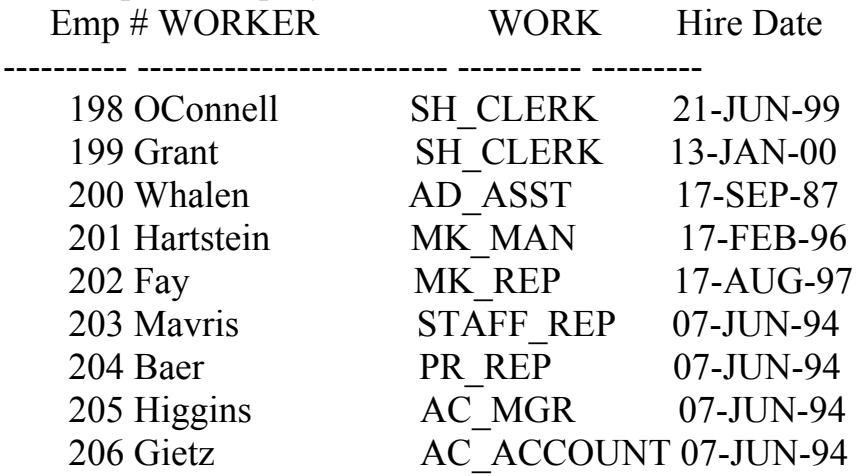

11. Создайте отчет обо всех сотрудников и их ID работы. Выведите на экран фамилию, и ID работы (разделенный запятой), и назовите столбец WORKER and Title.

Ниже приведен результат выполнения. WORKER and Title -------------------------------------

OConnell, SH\_CLERK

Grant, SH\_CLERK Whalen, AD\_ASST Hartstein, MK\_MAN Fay, MK\_REP Mavris, STAFF\_REP Baer, PR\_REP Higgins, AC\_MGR Gietz, AC\_ACCOUNT King, AD\_PRES Kochhar, AD\_VP

12. Создайте запрос, чтобы вывести на экран все данные из таблицы WORKERS. Разделите каждый столбец, запятой. Назовите заголовок столбца THE\_OUTPUT.

Ниже приведен результат выполнения. THE\_OUTPUT

--------------------------------------------------------------------------------

198,Donald,OConnell,DOCONNEL,650.507.9833,SH\_CLERK,124,21-JUN-99,2600,,50 199,Douglas,Grant,DGRANT,650.507.9844,SH\_CLERK,124,13-JAN-00,2600,,50 200,Jennifer,Whalen,JWHALEN,515.123.4444,AD\_ASST,101,17-SEP-87,4400,,10 201,Michael,Hartstein,MHARTSTE,515.123.5555,MK\_MAN,100,17-FEB-96,13000,,20 202,Pat,Fay,PFAY,603.123.6666,MK\_REP,201,17-AUG-97,6000,,20 203,Susan,Mavris,SMAVRIS,515.123.7777,STAFF\_REP,101,07-JUN-94,6500,,40 204,Hermann,Baer,HBAER,515.123.8888,PR\_REP,101,07-JUN-94,10000,,70 205,Shelley,Higgins,SHIGGINS,515.123.8080,AC\_MGR,101,07-JUN-94,12000,,110 206,William,Gietz,WGIETZ,515.123.8181,AC\_ACCOUNT,205,07-JUN-94,8300,,110 100,Steven,King,SKING,515.123.4567,AD\_PRES,,17-JUN-87,24000,,90 101,Neena,Kochhar,NKOCHHAR,515.123.4568,AD\_VP,100,21-SEP-89,17000,,90

## **Лабораторная работа 2. Ограничение и сортировка данных**

В этой лабораторной работе Вы научитесь работать с SQL-командой SELECT и осуществлять ограничение строк и сортировку данных по различным полям.

1. Создайте отчет, который выводит на экран фамилию и зарплату сотрудников, которые зарабатывают больше чем 12 000\$. Сохраните SQL в текстовый файл, script\_02\_01.sql. Выполните свой запрос.

Ниже приведен результат выполнения.

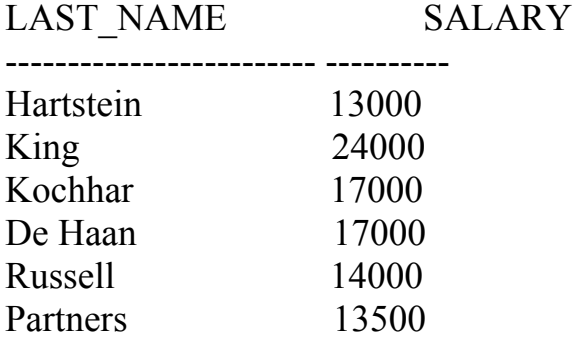

2. Создайте отчет, который выводит на экран фамилию и идентификатор отдела для сотрудника номер 176.

Ниже приведен результат выполнения.

LAST\_NAME SECTION\_ID ------------------------- ------------- Taylor 80

3. Найдите сотрудников с высокой зарплатой и низкой. Измените script 02 01.sql, чтобы вывести на экран фамилию и зарплату для любого сотрудника, зарплата которого не находится в диапазоне от 5 000\$ до 12 000\$. Сохраните SQL в текстовый файл, script\_02\_03.sql.

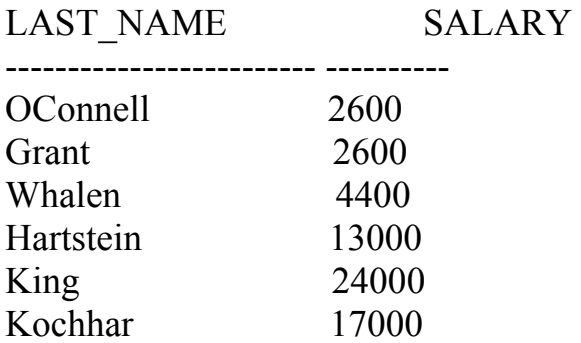

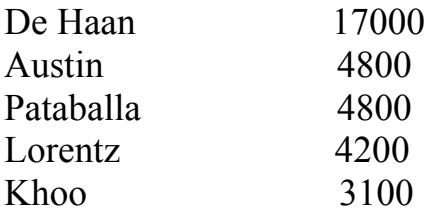

4. Создайте отчет, чтобы вывести на экран фамилию, ID работы, и дату найма сотрудников Мэтоса и Тэйлора. Упорядочите запрос в порядке возрастания даты найма.

Ниже приведен результат выполнения.

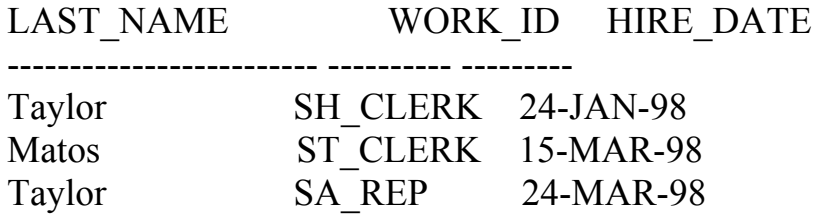

5. Выведите на экран фамилию и идентификатор отдела всех сотрудников в отделах 20 или 50 в возрастающем алфавитном порядке по имени.

Ниже приведен результат выполнения.

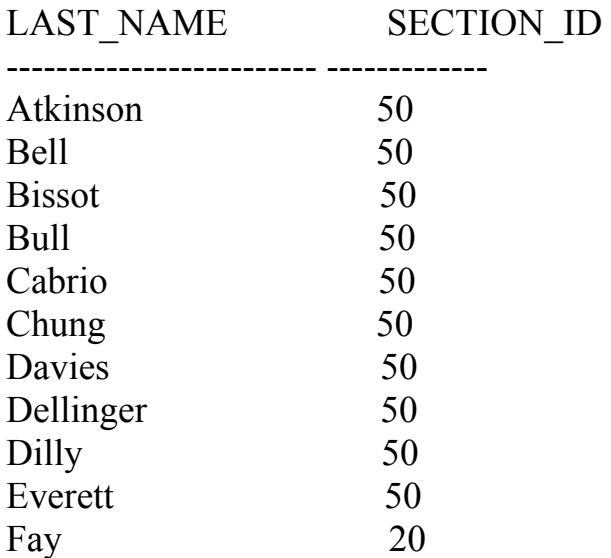

6. Измените script\_02\_03.sql, чтобы вывести на экран фамилию и зарплату сотрудников, которые зарабатывают между 5 000\$ и 12 000\$ и находятся в отделе 20 или 50. Назовите столбцы WORKER и Monthly Salary, соответственно. Сохраните script\_02\_03.sql как script\_02\_06.sql. Выполните script\_02\_06.sql.

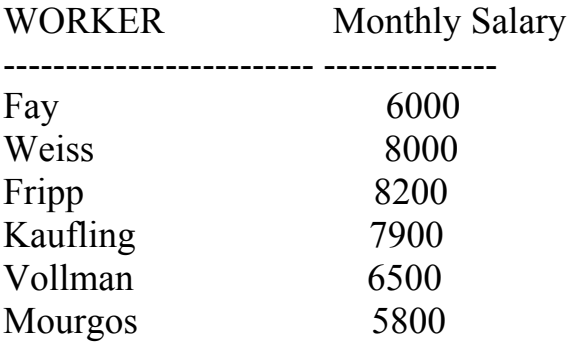

7. Создайте отчет, который выводит на экран фамилию и, дату найма всех сотрудников, которые были наняты в 1994.

Ниже приведен результат выполнения.

LAST\_NAME HIRE\_DATE ------------------------- --------- Mavris 07-JUN-94 Baer 07-JUN-94 Higgins 07-JUN-94 Gietz 07-JUN-94 Greenberg 17-AUG-94 Faviet 16-AUG-94 Raphaely 07-DEC-94

8. Создайте отчет, чтобы вывести на экран фамилию и название должности всех сотрудников, у которых нет менеджера.

Ниже приведен результат выполнения.

LAST\_NAME WORK\_ID

------------------------- ---------- King AD PRES

9. Создайте отчет, чтобы вывести на экран фамилию, зарплату, и комиссию всех сотрудников, которые зарабатывают комиссии. Данные выведите в порядке убывания зарплаты и комиссий.

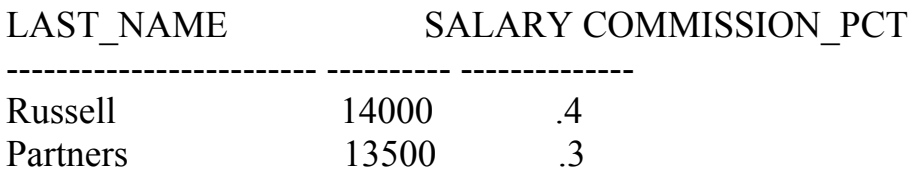

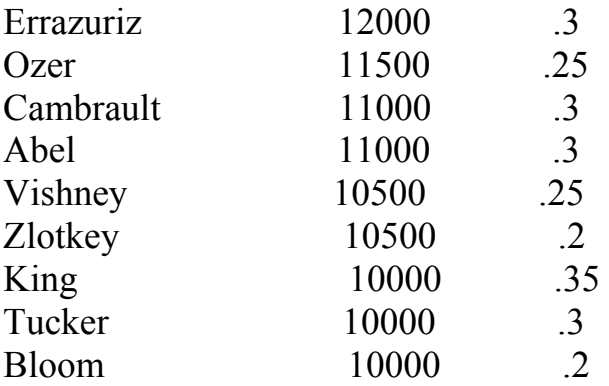

10. Создайте отчет, который выводит на экран фамилию и зарплату сотрудников, которые зарабатывают больше чем количество, которое пользователь вводит после подсказки. Сохраните этот запрос в script 02\_10.sql. Если Вы вводите 6800, отчет выводит на экран следующие результаты:

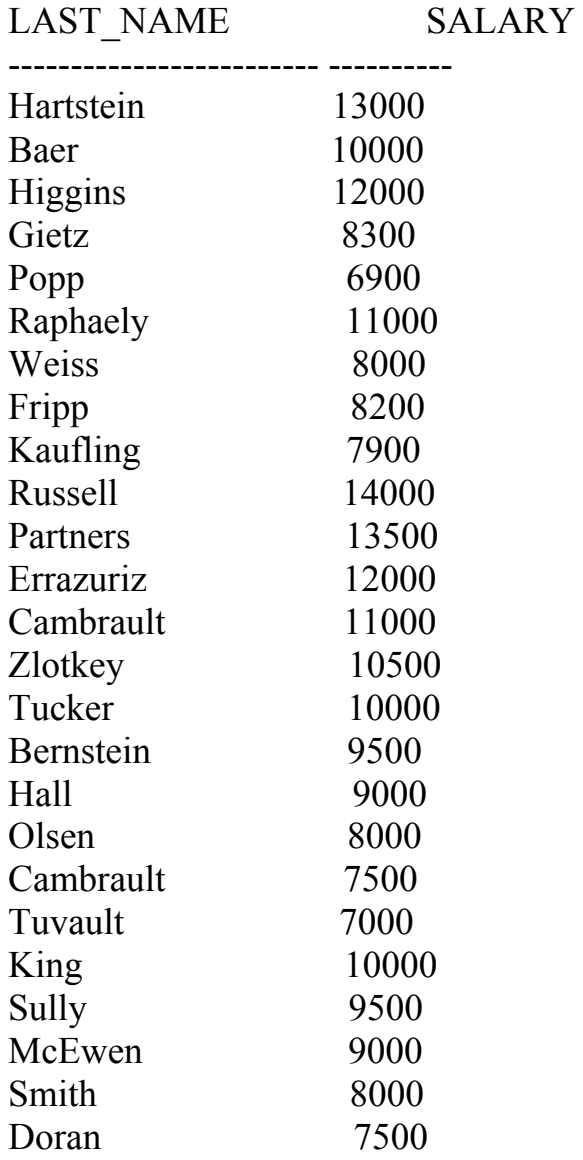

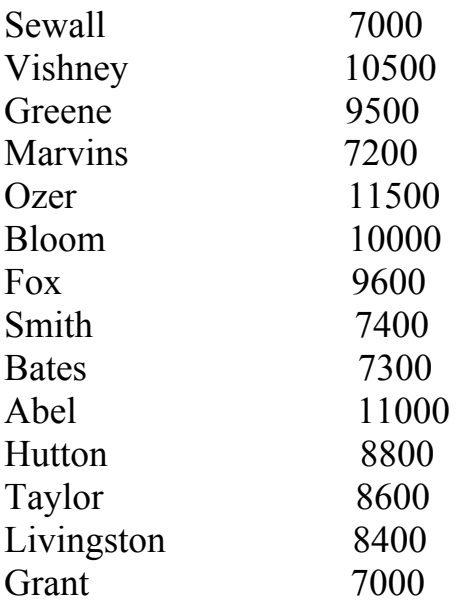

48 rows selected.

Создайте запрос, который запрашивает пользователя ввести ID  $11.$ менеджера и выводит ID сотрудника, фамилию, зарплату, и отдел для сотрудников этого менеджера. Отсортируйте отчет относительно введенного столбца.

12. Выведите на экран все фамилии сотрудника, в которых третья буква имени -  $a$ .

Ниже приведен результат выполнения. **LAST NAME** -------------------------

Grant Grant Whalen

 $13<sup>1</sup>$ Выведите на экран фамилии всех сотрудников, у которых есть и буква а и е в фамилии.

Ниже приведен результат выполнения.

**LAST NAME** 

--------------------------

**Baer Bates** Colmenares **Davies** De Haan Faviet Fleaur

Gates Hartstein Markle Nayer Partners Patel Philtanker Raphaely Sewall Whalen

14. Выведите на экран фамилию, работу, и зарплату для всех сотрудников, работа которых - или SA\_REP или ST\_CLERK и их зарплаты не равны 2 500\$, 3 500\$, или 7 000\$.

Ниже приведен результат выполнения.

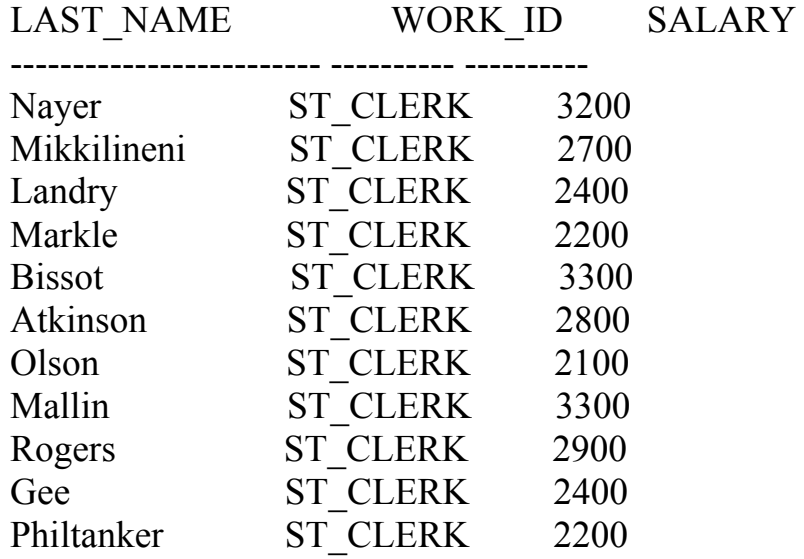

15. Измените script\_02\_06.sql, чтобы вывести на экран фамилию, зарплату, и комиссию для всех сотрудников, количество комиссии которых составляет 20 %. Сохраните script\_02\_06.sql как script\_02\_15.sql. Запустите script 02 15.sql.

Ниже приведен результат выполнения. WORKER Monthly Salary COMMISSION PCT

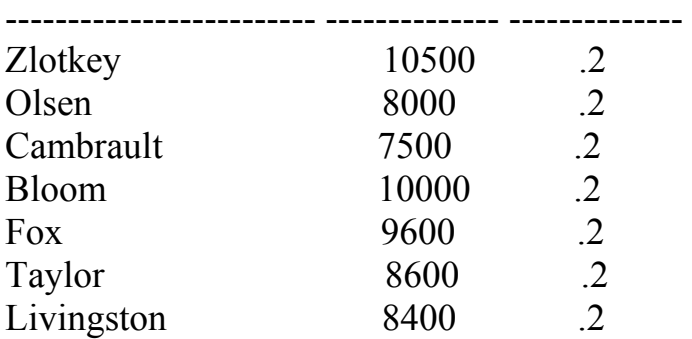

## Лабораторная работа 3. Применение однострочных функций.

В этой лабораторной работе Вы научитесь использовать однострочные функции для применения их в логических и математических операциях выборки данных.

 $1.$ Напишите запрос, чтобы вывести на экран текущую дату. Назовите столбец Date.

Ниже приведен результат выполнения.

Date

--------- $11-OCT-11$ 

2. Выведите на экран идентификатор сотрудника, фамилию, зарплату, и зарплату, увеличенную на 15.5 % (выраженную в целом число) для каждого сотрудника. Назовите столбец New Salary. Сохраните SQL в текстовый  $\phi$ айл, script 03 02.sql.

 $3<sub>1</sub>$ Выполните свой запрос в файле script 03 02.sql.

Ниже приведен результат выполнения.

WORKER ID LAST NAME

**SALARY New Salary** 

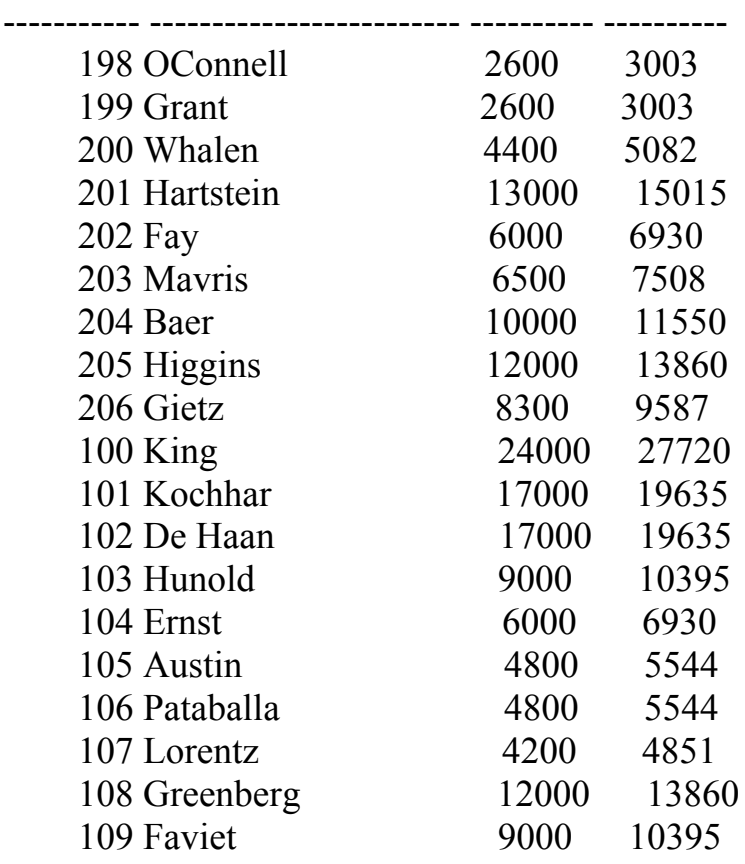

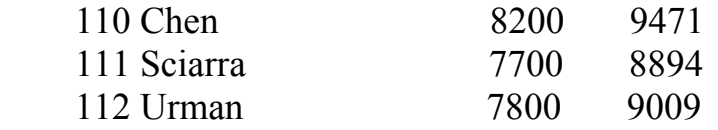

4. Измените свой запрос script\_03\_02.sql, чтобы добавить столбец, который вычитает старую зарплату из новой зарплаты. Назовите столбец Increase. Сохраните script\_03\_04.sql. Выполните запрос.

Ниже приведен результат выполнения. WORKER\_ID LAST\_NAME SALARY New Salary Increase

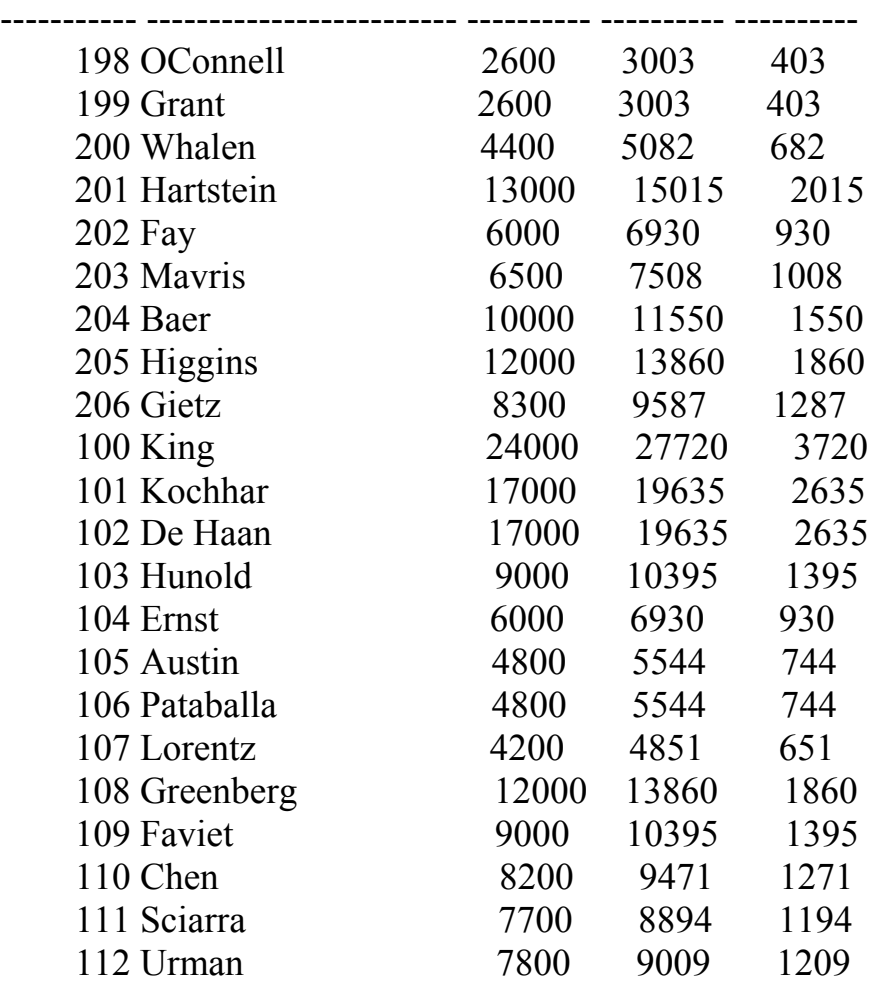

5. Запишите запрос, который выводит на экран фамилию (с верхним регистром первой буквы) и длину фамилии для всех сотрудников, имя которых начинается с букв *J, A,* или *М*. Отсортируйте результаты по фамилиям сотрудников.

Ниже приведен результат выполнения.

Name Length ------------------------- ---------- Abel 4 Ande 4

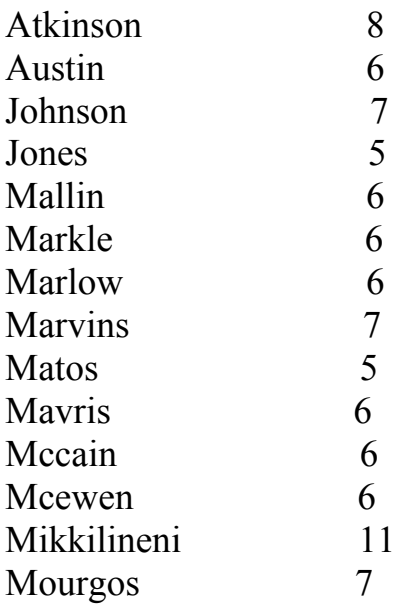

Перепишите запрос так, чтобы пользователь мог ввести букву, с которой начинается фамилия. Например, если пользователь вводит M.

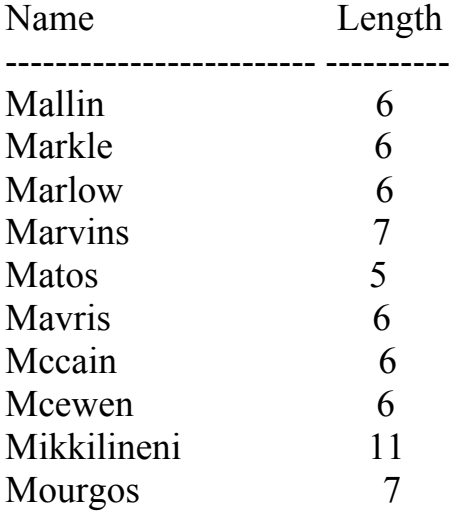

10 rows selected.

6. Найдите продолжительность работы для каждого сотрудника. Для каждого сотрудника, выведите на экран фамилию и вычислите число месяцев между текущей датой и датой найма сотрудника. Назовите столбец MONTHS WORKED. Упорядочите свои результаты по числу месяцев. Округлите число месяцев до самого близкого целого числа.

**Примечание:** Ваши результаты будут отличаться.

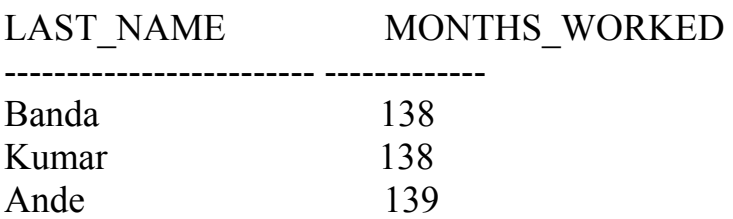

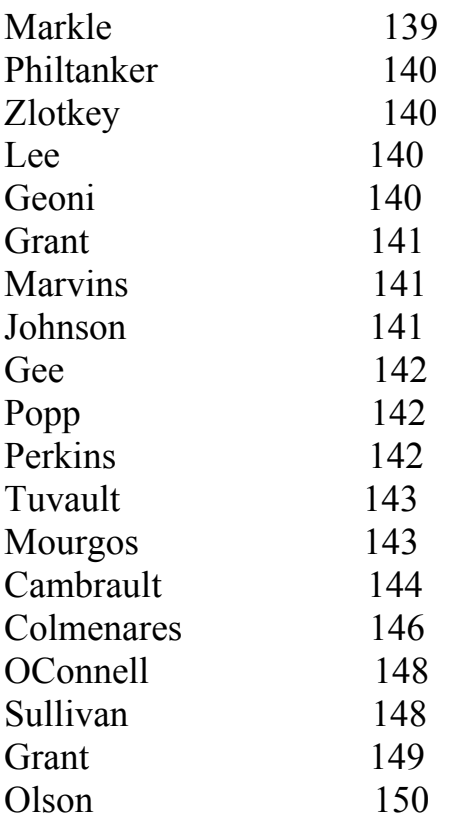

7. Создайте отчет, который выводит для каждого сотрудника: <фамилия сотрудника> зарабатывает <зарплата> ежемесячно, но хочет <зарплату х 3>. Назовите столбец Dream Salaries. Ниже приведен результат выполнения.

## Dream Salaries

-------------------------------------------------------------------------- De Haan earns \$17,000.00 monthly but wants \$51,000.00. Hunold earns \$9,000.00 monthly but wants \$27,000.00. Ernst earns \$6,000.00 monthly but wants \$18,000.00. Austin earns \$4,800.00 monthly but wants \$14,400.00. Pataballa earns \$4,800.00 monthly but wants \$14,400.00. Lorentz earns \$4,200.00 monthly but wants \$12,600.00. Greenberg earns \$12,000.00 monthly but wants \$36,000.00. Faviet earns \$9,000.00 monthly but wants \$27,000.00. Chen earns \$8,200.00 monthly but wants \$24,600.00. Sciarra earns \$7,700.00 monthly but wants \$23,100.00. Urman earns \$7,800.00 monthly but wants \$23,400.00.

8. Создайте запрос, чтобы вывести на экран фамилию и зарплату для всех сотрудников. Отформатируйте зарплату, чтобы было 15 символов, с лево дополните символом \$. Назовите столбец SALARY. Ниже приведен результат выполнения.

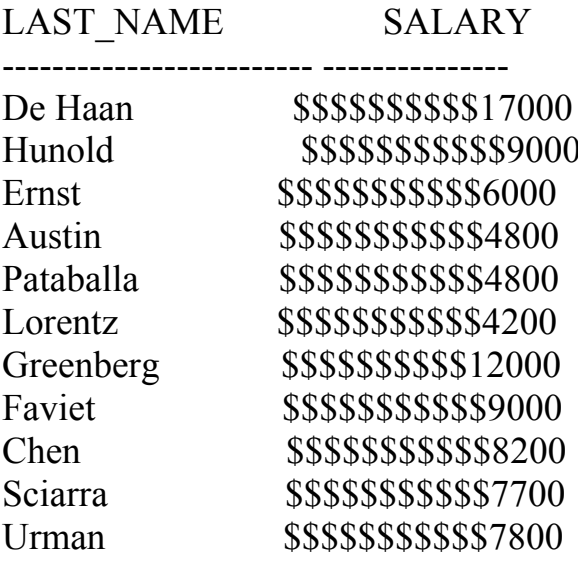

 $9<sub>1</sub>$ Выведите на экран фамилию каждого сотрудника, дату найма, и дату анализа зарплаты, которая является первым понедельником после шести месяцев работы. Назовите столбец REVIEW. Отформатируйте дату в формате "понедельник, тридцать первого июля 2011."

Ниже приведен результат выполнения. **LAST NAME HIRE DATE** 

------------------------- --------

**REVIEW** 

 $07-MAR-98$ **Urman** Monday, the Fourteenth of September, 1998

07-DEC-99 Popp Monday, the Twelfth of June, 2000

Raphaely 07-DEC-94 Monday, the Twelfth of June, 1995

10. Выведите на экран фамилию, дату найма, и день недели, в которую начал работать сотрудник. Назовите столбец DAY. Упорядочьте результаты по дням недели, начиная с понедельника.

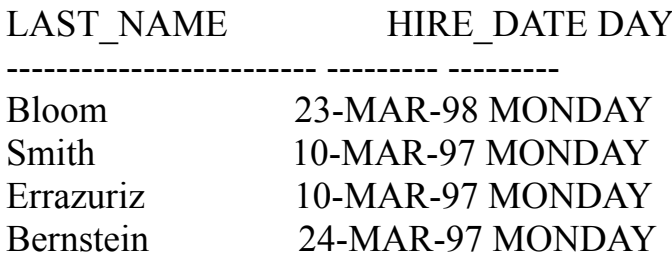

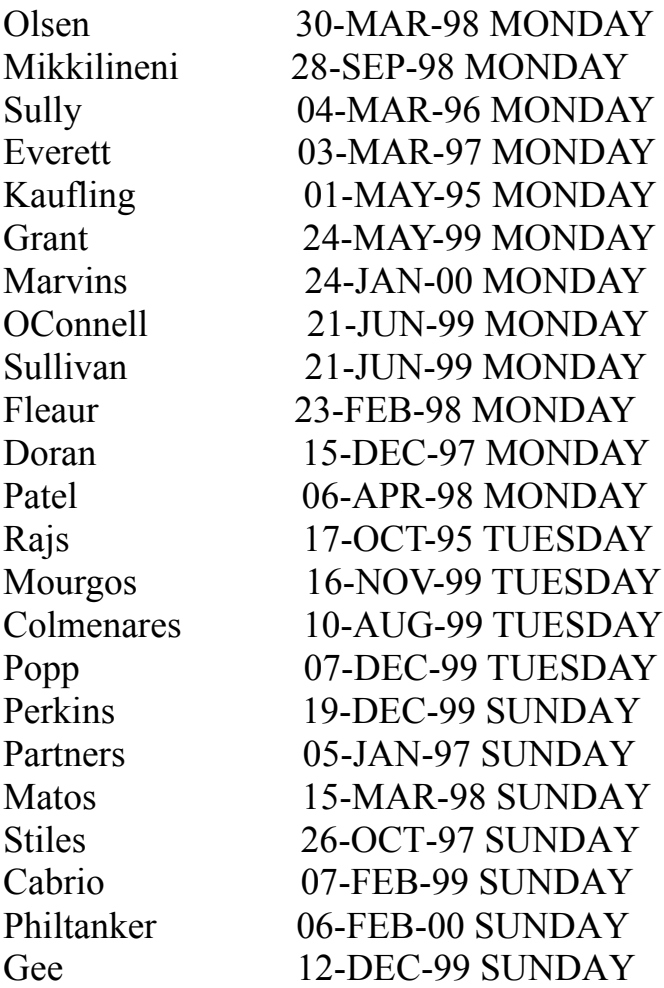

11. Создайте запрос, который выводит на экран фамилии сотрудников и количество комиссии. Если сотрудник не зарабатывает комиссию, покажите "No Commisson" Назовите столбец СОММ

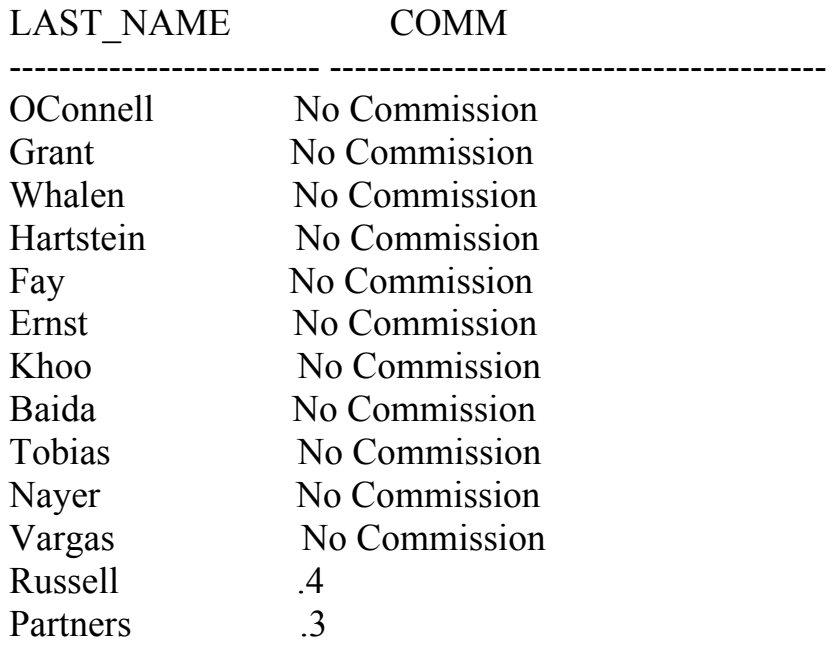

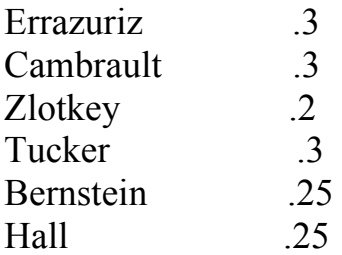

12. Создайте запрос, который выводит на экран первые восемь символов фамилий сотрудников и показывает количество их зарплаты звездочками. Каждая звездочка показывает тысячу долларов. Отсортируйте данные в убывания зарплаты. Назовите столбец порядке WORKERS\_AND\_THEIR\_SALARIES. Ниже приведен результат выполнения.

WORKERS AND THEIR SALARIES

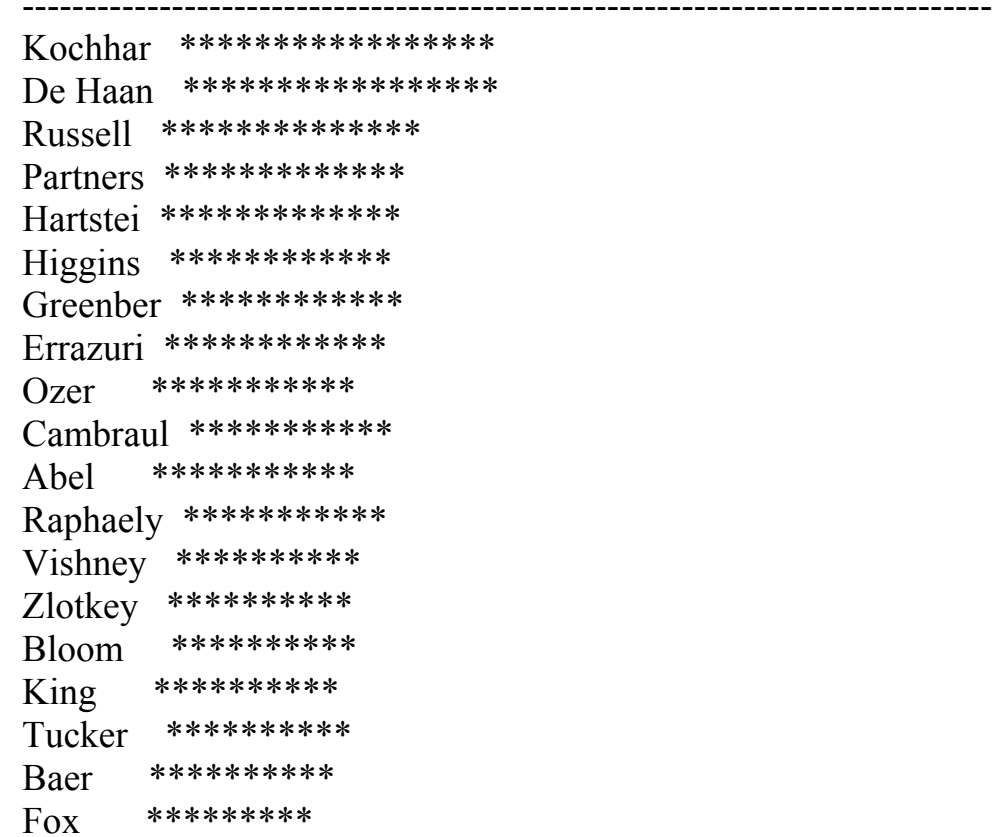

13. Используя функцию DECODE, напишите запрос, который выводит на экран класс всех сотрудников, основанный на значении столбца WORK ID, используя следующие данные:

**Задание**  $K \iota$ acc AD PRES A ST MAN B IT PROG C SA REP D **ST CLERKE** 

Ни один из вышеупомянутых 0

Ниже приведен результат выполнения.

WORK ID G ---------- - AC\_ACCOUNT 0 AC MGR 0 AD\_ASST 0 AD\_PRES A AD VP 0 FI\_ACCOUNT 0 FI\_ACCOUNT 0 FI\_MGR 0 STAFF\_REP 0 IT\_PROG C SA\_MAN 0 SA MAN 0 SA\_REP D SA REP D SH\_CLERK 0 SH\_CLERK 0 ST\_CLERK E ST\_CLERK E ST\_MAN B ST\_MAN B

14. Перепишите преведущий оператор, используя синтаксис CASE

Ниже приведен результат выполнения.

WORK ID G ---------- - AC\_ACCOUNT 0 AC MGR 0 AD\_ASST 0 AD\_PRES A  $AD VP$  0  $AD VP$  0 FI\_ACCOUNT 0 FI\_ACCOUNT 0 FI\_MGR 0 STAFF\_REP 0 IT\_PROG C IT\_PROG C IT\_PROG C

## **Лабораторная работа 4. Создания отчетов с помощью групповых функции.**

В этой лабораторной работе Вы научитесь группировать данные, используя групповые функции в различных операциях выборки данных, изучите в каких выражениях возможно применение групповых функций.

1. Найдите самую высокую, самую низкую зарплату, сумму, и среднюю зарплату всех сотрудников. Назовите столбец Максимум, Минимум, Сумма, и Среднее число, соответственно. Округлите результаты к близкому целому числу. Сохраните SQL- в текстовый файл, script\_04\_04.sql. Ниже приведен результат выполнения.

 Maximum Minimum Sum Average ---------- ---------- ---------- ---------- 24000 2100 691400 6462

2. Измените запрос в script\_04\_04.sql, чтобы вывести на экран минимум, максимум, сумму, и среднюю зарплату для каждого типа работы. Сохраните script\_04\_04.sql как script\_04\_05.sql. Выполните оператор в script 04 05.sql.

3. Напишите запрос, чтобы вывести на экран число людей с одинаковой работой

Ниже приведен результат выполнения.

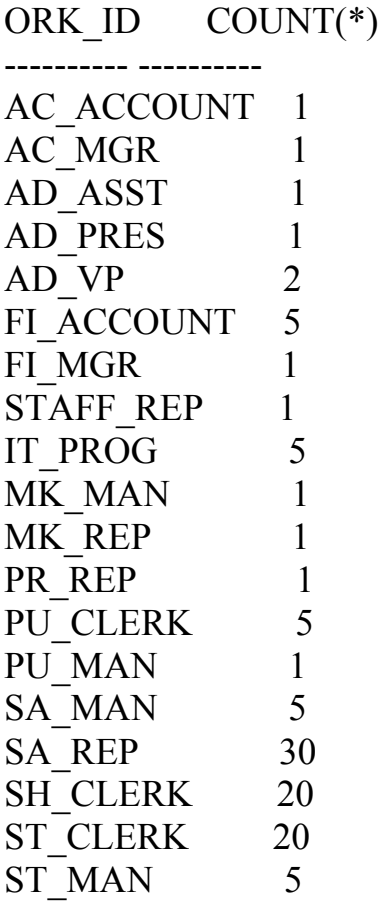

Обобщите запрос так, чтобы пользователь вводил название должности. Сохраните script\_04\_06.sql. Ниже приведен результат выполнения.

Enter value for WORK\_title: SA\_REP old 3: WHERE WORK id = ' $\&$ WORK title' new 3: WHERE WORK  $id = 'SA$  REP'

WORK ID COUNT(\*)

SA REP 30

---------- ----------

4. Определите число менеджеров, не перечисляя их.

Используйте столбец MANAGER\_ID, чтобы определить число менеджеров.

Ниже приведен результат выполнения.

Number of Managers

------------------

5. Найдите разницу между самыми высокими и самыми низкими зарплатами. Назовите столбец DIFFERENCE. Ниже приведен результат выполнения. **DIFFERENCE** 

----------

21900

6. Создайте отчет, чтобы вывести на экран идентификатор менеджера и зарплату самого низкооплачиваемого сотрудника для этого менеджера. Исключите любого, менеджер которого не известен. Исключите любые группы, где минимальная зарплата составляет 6 000\$ или меньше. Отсортируйте вывод в порядке убывания зарплаты.

Ниже приведен результат выполнения.

MANAGER\_ID MIN(SALARY)

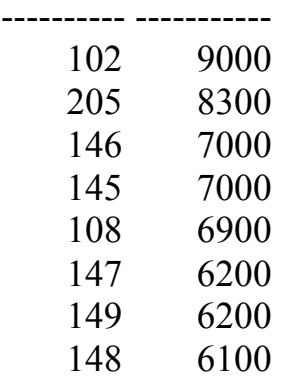

8 rows selected.

7. Создайте запрос, чтобы вывести на экран общее количество сотрудников и численность персонала, нанятая в 1995, 1996, 1997, и 1998. Создайте соответствующие заголовки столбцов.

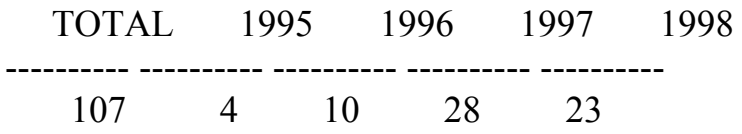

#### **Лабораторная работа 5. Выборка данных из нескольких таблиц.**

В этой лабораторной работе Вы научитесь выполнять выборку данных из нескольких таблиц, логически связанных посредством первичных и внешних ключей.

1. Напишите запрос, чтобы вывести адреса всех отделов. Используйте таблицы LANDS и AREAS. Покажите ID расположения, адрес, город, область, и страну. Используйте Natural Join

Ниже приведен результат выполнения.

REA\_ID STREET\_ADDRESS CITY STATE\_PROVINCE LAND\_NAME

----------- ---------------------------------------- ------------------ ------------------------- 2200 12-98 Victoria Street Sydney New South Wales Australia

2800 Rua Frei Caneca 1360 Sao Paulo Sao Paulo Brazil

2. Напишите запрос, чтобы вывести на экран фамилию, номер отдела, и имя отдела для всех сотрудников Ниже приведен результат выполнения. LAST\_NAME SECTION\_ID SECTION\_NAME

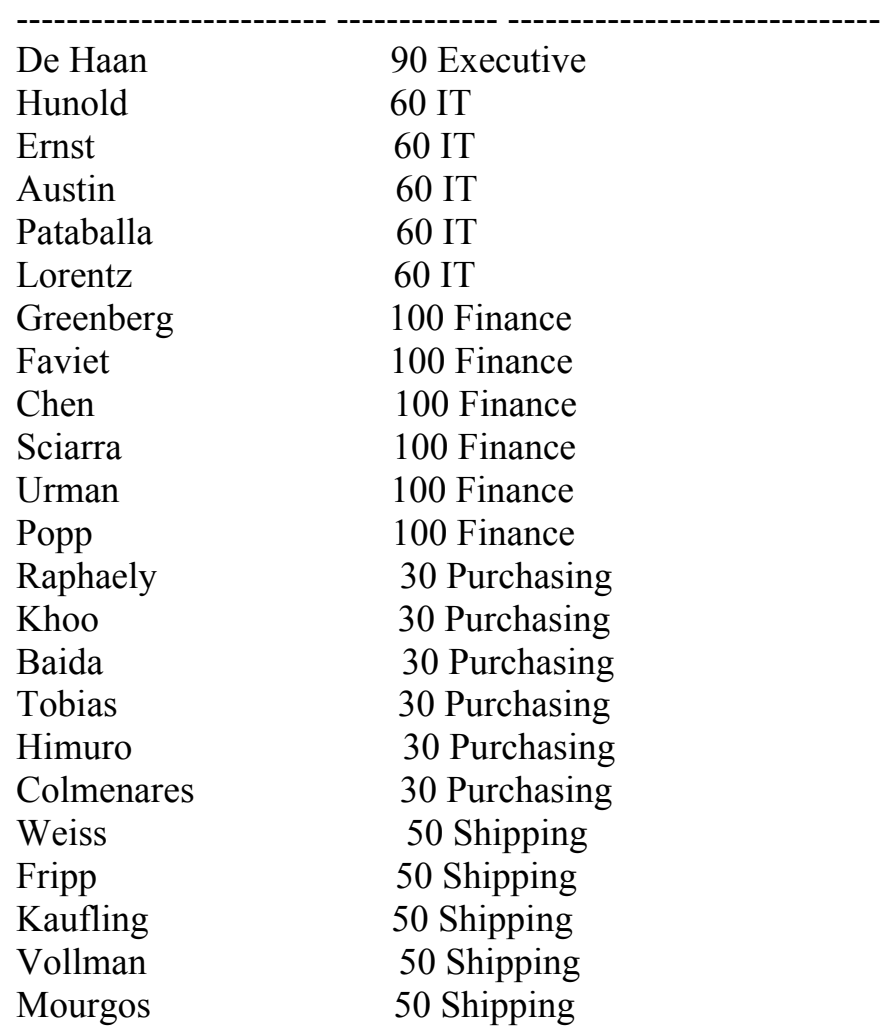

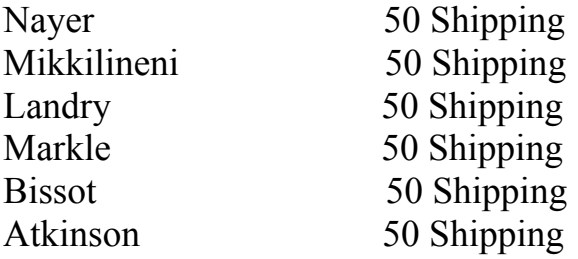

3. Создайте отчет о сотрудниках в Торонто. Выведите на экран фамилию, работу, номер отдела, и имя отдела для всех сотрудников, которые работают в Торонто.

Ниже приведен результат выполнения.

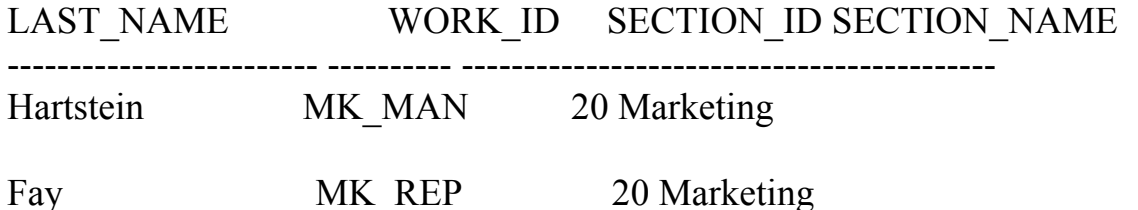

4. Создайте отчет, чтобы вывести на экран фамилию сотрудников и идентификатор сотрудника вместе с фамилией их менеджера и идентификатором менеджера. Назовите столбцы WORKER, EMP#, Manager, и Mgr#, соответственно. Сохраните SQL в текстовый файл, script $\overrightarrow{05}$   $\overrightarrow{04}$  sql.

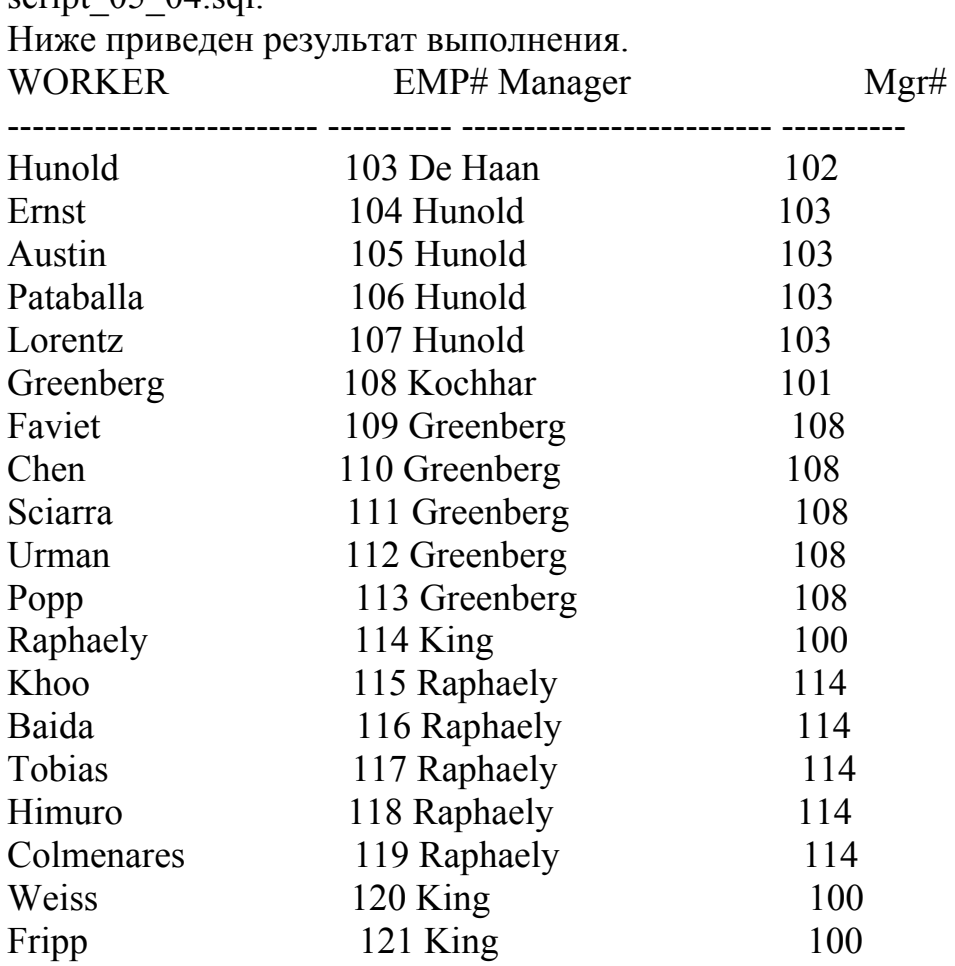

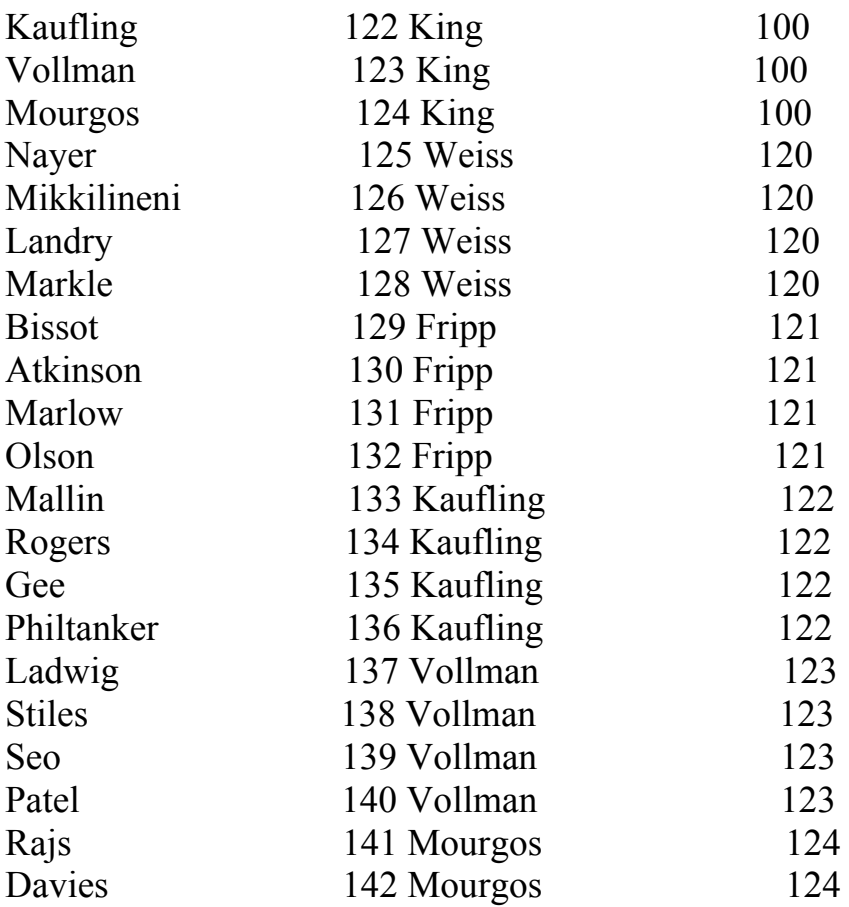

5. Измените script\_05\_04.sql, чтобы вывести на экран всех сотрудников, включая King, у которого нет никакого менеджера. Упорядочьте результаты по идентификатору сотрудника.. Сохраните SQL в текстовый файл script 05 05.sql. Выполните запрос в script 05 05.sql.

6. Создайте отчет для вывода фамилии сотрудника, номера отдела, и всех сотрудников, которые работают в том же самом отделе с данным сотрудником. Сохраните SQL в текстовый файл script\_05\_06.sql.

Ниже приведен результат выполнения.

SECTION WORKER COLLEAGUE

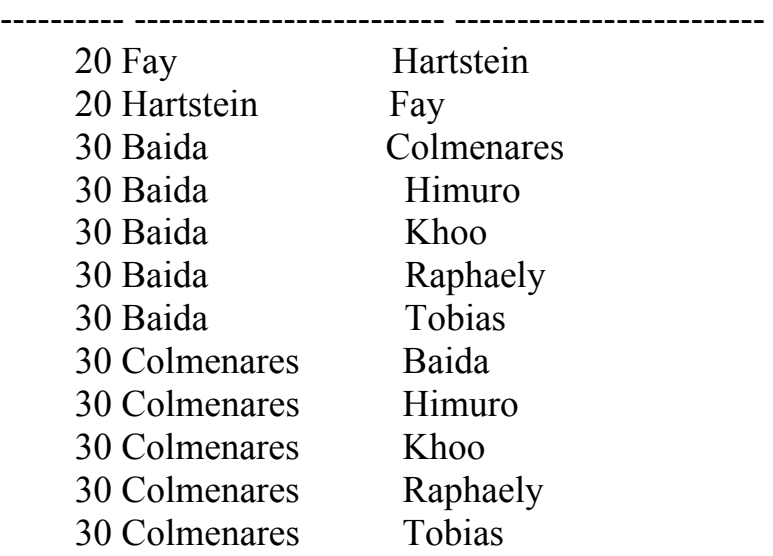
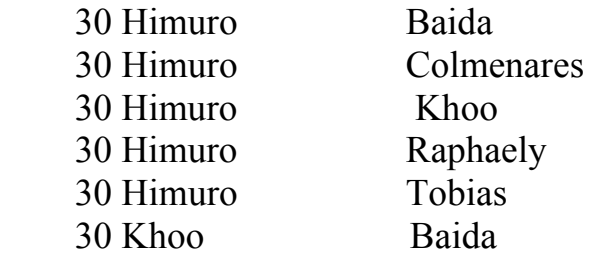

7. Создайте отчет относительно тарифных разрядов и зарплат. Сначала выведите структуру таблицы WORK\_GRADES. Затем создайте запрос, который выводит на экран имя, работу, имя отдела, зарплату, и разряд для всех сотрудников.

8. Определите имена всех сотрудников, которые были наняты после Дэвиса. Создайте запрос, чтобы вывести на экран имя и дату найма любого сотрудника, нанятого после Дэвиса.

Ниже приведен результат выполнения. LAST\_NAME HIRE\_DATE

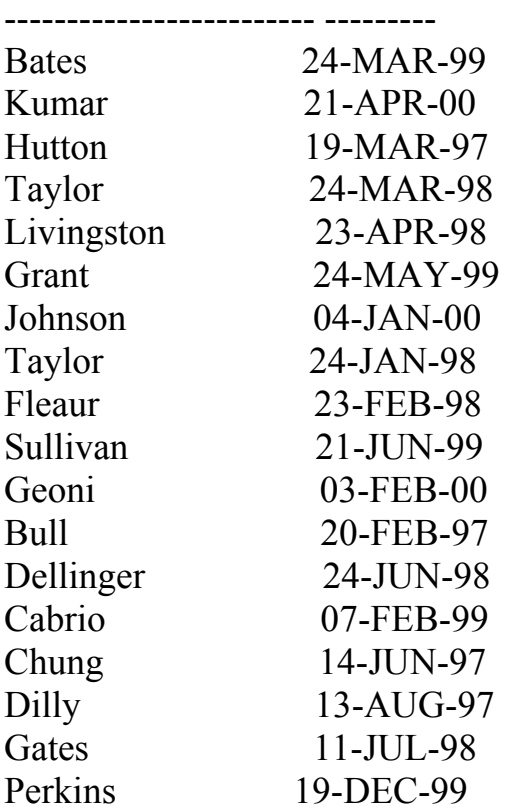

9. Найдите имена и даты найма всех сотрудников, которые были наняты перед их менеджерами, наряду с именами их менеджеров и датами найма. Сохраните lab5\_09.sql.

Ниже приведен результат выполнения.

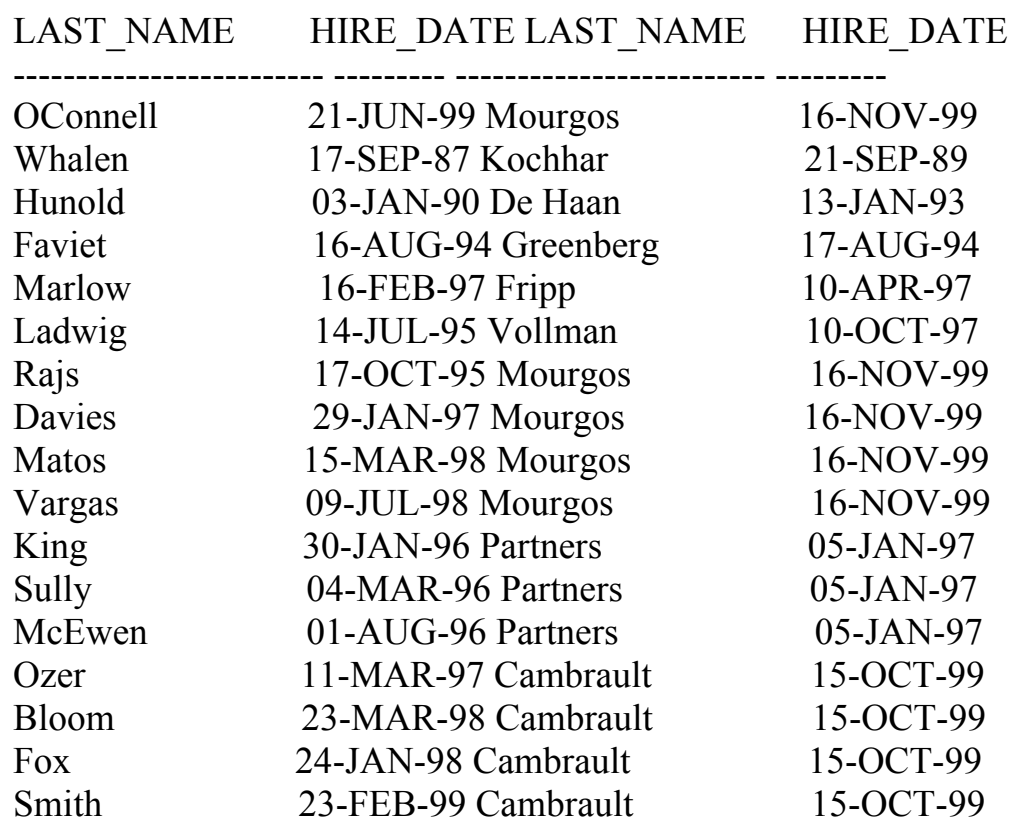

#### **Лабораторная работа 6. Применение подзапросов.**

В этой лабораторной работе Вы научитесь записывать подзапросы для последующего применения их в сложных запросах данных.

1. Создайте запрос, который запрашивает фамилию сотрудника. Запрос выводит на экран фамилию и дату найма любого сотрудника в том же самом отделе, где и сотрудник, имя которого введено (исключая этого сотрудника). Например, если пользователь вводит Zlotkey, найдите всех сотрудников, которые работают с Zlotkey (исключая Zlotkey). Ниже приведен результат выполнения.

Enter value for enter\_name: Zlotkey

LAST\_NAME HIRE\_DATE ------------------------- --------- Russell 01-OCT-96 Partners 05-JAN-97 Errazuriz 10-MAR-97 Cambrault 15-OCT-99 Tucker 30-JAN-97 Bernstein 24-MAR-97 Hall 20-AUG-97 Olsen 30-MAR-98

2. Создайте отчет, который выводит на экран идентификатор сотрудника, фамилию, и зарплату всех сотрудников, которые зарабатывают больше чем средняя зарплата. Отсортируйте результаты в порядке возрастающей зарплаты.

Ниже приведен результат выполнения. WORKER\_ID LAST\_NAME SALARY

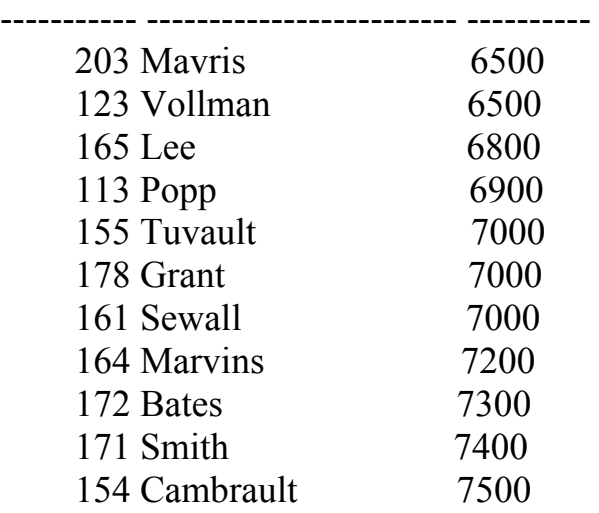

3. Напишите запрос, который выводит на экран номер сотрудника и фамилию всех сотрудников, которые работают в отделе с любым сотрудником, фамилия которого содержит букву *u*. Сохраните SQL в текстовый файл script\_06\_03.sql. Выполните запрос.

Ниже приведен результат выполнения.

WORKER\_ID LAST\_NAME ----------- -------------------------

> 107 Lorentz 106 Pataballa 105 Austin 104 Ernst 103 Hunold 119 Colmenares 118 Himuro 117 Tobias 116 Baida 115 Khoo 114 Raphaely 197 Feeney 196 Walsh 195 Jones 194 McCain 193 Everett 192 Bell 191 Perkins

190 Gates

4. Создайте отчет, который выводит на экран фамилию, номер отдела, и ID работы всех сотрудников, ID расположения отдела которых - 1700. Ниже приведен результат выполнения.

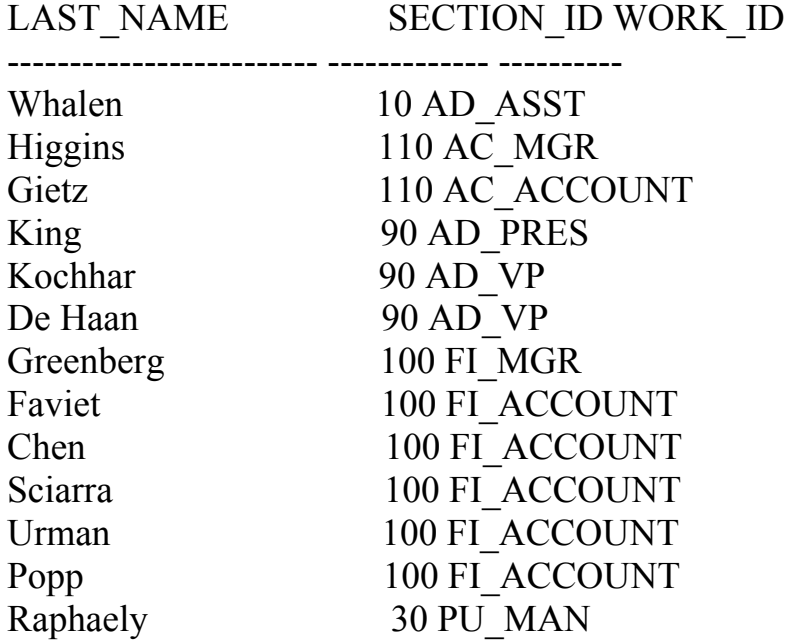

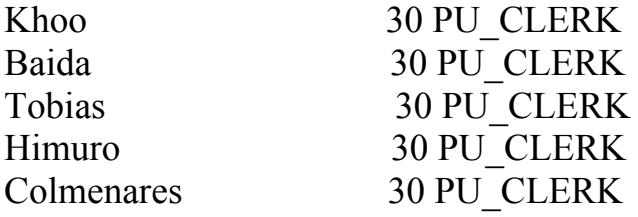

18 rows selected.

Измените запрос так, чтобы пользователь вводил ID расположения. Сохраните script 06 04.sql.

 $5<sub>1</sub>$ Создайте отчет, который выводит на экран фамилию и зарплату каждого сотрудника, у которого менеджер King.

 $6<sup>1</sup>$ Создайте отчет, который выводит на экран номер отдела, фамилию, и ID работы для каждого сотрудника в отделе Executive.

Ниже приведен результат выполнения.

SECTION ID LAST NAME WORK ID

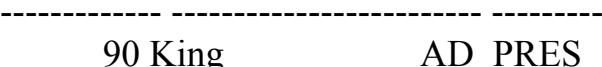

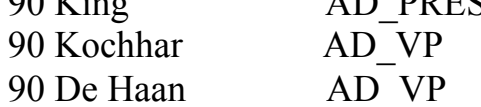

 $7.$ Измените запрос в script 06 03.sql, чтобы вывести на экран номер сотрудника, фамилию, и зарплату всех сотрудников, которые зарабатывают больше чем средняя зарплата и кто работает в отделе с любым сотрудником, фамилия которого содержит букву  $u.$  Сохраните script  $06\,03$  sql kak script  $06\,07$  sql. Выполните script  $06\,07$  sql. Ниже приведен результат выполнения.

WORKER ID LAST NAME

**SALARY** 

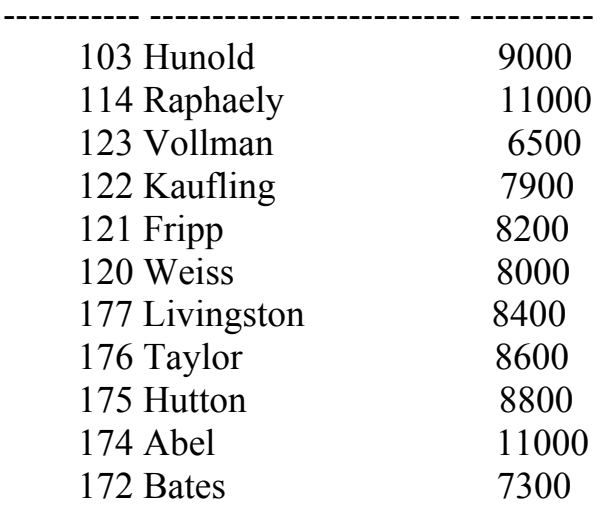

#### **Лабораторная работа 7. Применение операторов соединения.**

В этой лабораторной работе Вы научитесь использовать операторы соединения, изучите виды и область применения операторов соединения.

1. Создайте список ID отдела для отделов, которые не содержат ID работы ST\_CLERK. Используйте операторы соединения, чтобы создать этот отчет.

Ниже приведен результат выполнения. SECTION\_ID

26 rows selected.

2. Создайте список стран, у которых нет никаких отделов, расположенных в них. Выведите на экран ID страны и имя стран. Используйте операторы соединения, чтобы создать этот отчет. Ниже приведен результат выполнения.

CO LAND\_NAME

-- ----------------------------------------

AR Argentina BE Belgium DK Denmark EG Egypt FR France HK HongKong IL Israel KW Kuwait NG Nigeria ZM Zambia ZW Zimbabwe

11 rows selected.

3. Создайте список работ для отделов 10, 50, и 20, в этом порядке. Выведите ID работы и ID отдела, используя операторы соединения.

Ниже приведен результат выполнения.

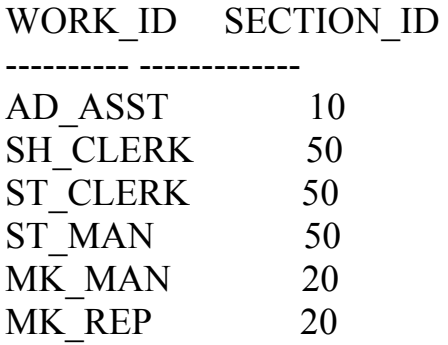

6 rows selected.

4. Создайте отчет, который выводит ID сотрудника и ID работы для тех сотрудников, у которых в настоящий момент должность, совпадает с первоначальной должностью (то есть, они сменили работу, но теперь вернулись к выполнению их первоначальной работе).

Ниже приведен результат выполнения.

WORKER\_ID WORK\_ID

----------- ---------- 176 SA\_REP 200 AD\_ASST

5. Создайте отчет со следующими данными:

- Фамилия и ID отдела всех сотрудников из таблицы WORKERS, независимо от того, принадлежат ли они отделу

- ID отдела и имя отдела всех отделов из таблицы SECTIONS, независимо от того, есть ли у них сотрудники, работающие в них Напишите составной запрос.

Ниже приведен результат выполнения.

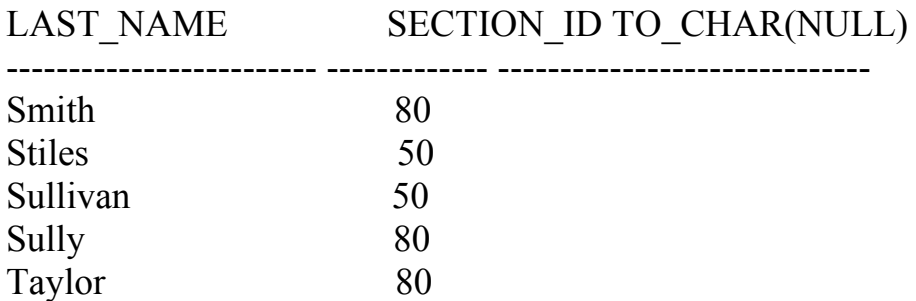

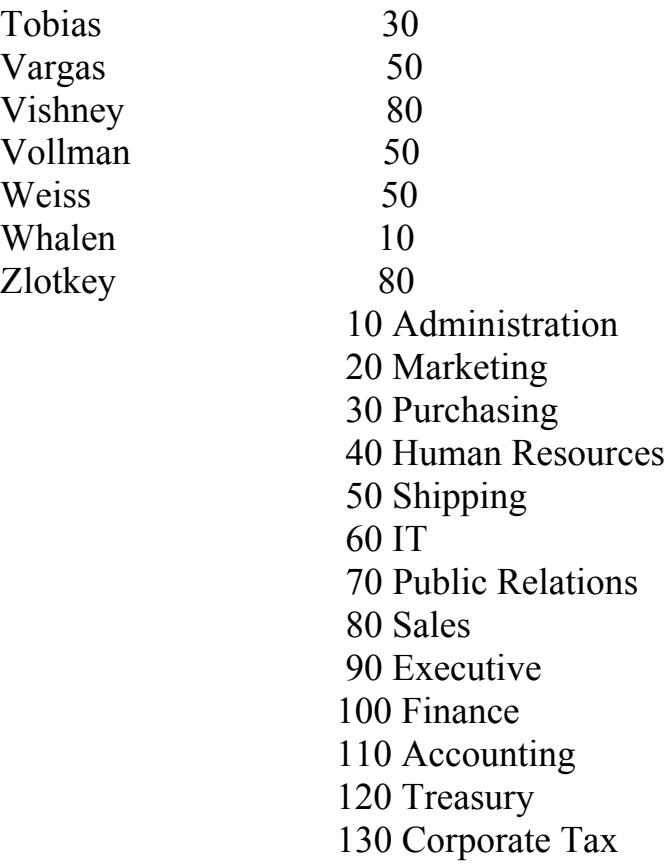

#### Лабораторная работа 8. Управление данными.

В этой лабораторной работе Вы научитесь применять язык манипуляций данными (DML), выполнять вставку, обновление и удаления данных из различных таблиц, изучите влияние ограничений для столбцов на операции DML.

Напишите SQL, чтобы вставить, обновить, и удалить данные сотрудника. Как прототип, Вы используете таблицу MY WORKER.

Вставьте данные в таблицу MY WORKER.

Выполните оператор в script 08 01.sql сценарии, чтобы создать  $1_{-}$ таблицу MY WORKER.

Выведите структуру таблицы MY WORKER, чтобы определить  $2<sup>1</sup>$ имена столбцов.

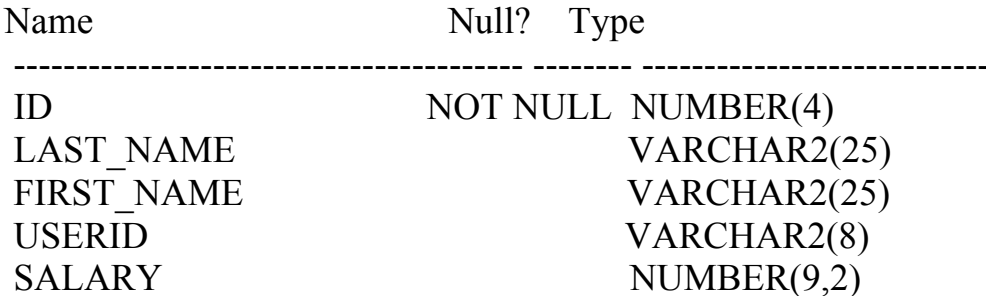

 $3.$ Создайте INSERT, чтобы добавить первую строку данных к таблице MY WORKER со следующими данными. Не перечисляйте столбцы в **INSERT**. Не вводите все строки.

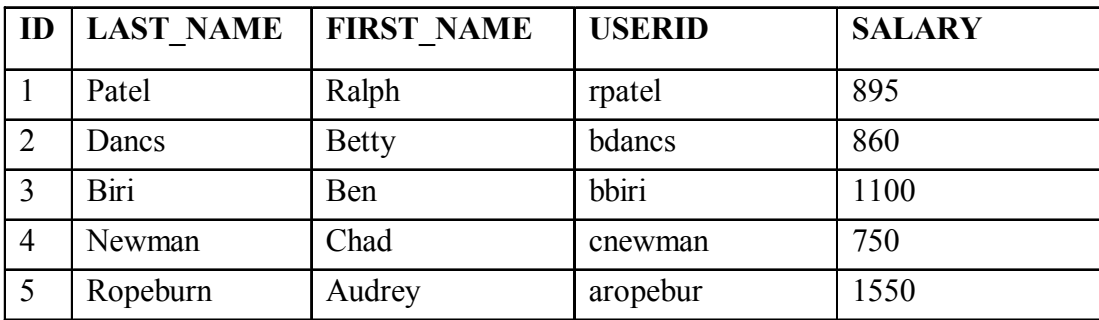

 $\overline{4}$ . таблицу MY WORKER Заполните ЛЛЯ второй строки **ИЗ** предыдущего списка. Перечислите столбцы явно в INSERT.

 $5<sub>1</sub>$ Проверьте дополнение к таблице (select).

6. Запишите оператор вставки для повторного использования в файле сценария, чтобы загрузить строки в таблицу MY WORKER. Сохраните script  $08$  06.sql.

Заполните таблицу следующими двумя строками из предыдущего  $7<sub>1</sub>$ списка, выполняя оператор вставки в сценарии, который Вы создали.

8. Проверьте дополнение к таблице. 9. Сделайте добавление данных постоянными. Обновите и удалите данные в таблице MY WORKER.

10. Измените фамилию сотрудника номер 3 на Drexler.

Измените зарплату на 1 000\$ для всех сотрудников, у которых 11. зарплата меньше чем 900\$.

- Проверьте изменения в таблице. 12.
- Удалите Бетти Дэнкс из таблицы MY WORKER. 13.
- 14. Проверьте изменения в таблице.
- 15. Фиксируйте все изменения.

16. Заполните таблицу последней строкой данных в списке, приведенном на шаге 3 при использовании сценария, который Вы создали на шаге 6. Выполните операторы в сценарии.

- 17. Проверьте дополнение к таблице.
- 18. Отметьте промежуточную точку в транзакции.
- 19. Очистите всю таблицу.
- Проверьте, что таблица пуста. 20.
- $21.$ Отмените delete, не отменяя insert.
- 22. Проверьте, что введенная строка присутствует.

Ниже приведен результат выполнения.

#### SELECT \* FROM my WORKER;

ID LAST NAME FIRST NAME **USERID SALARY** 

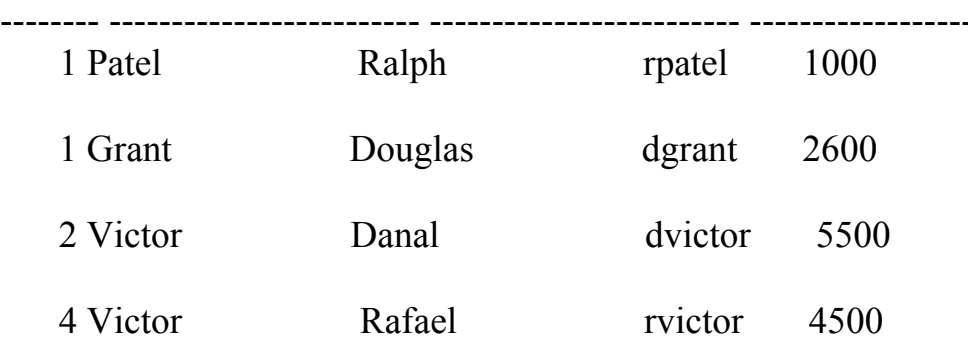

#### **Лабораторная работа 9. Создание и управление таблицами с помощью операторов DDL.**

В этой лабораторной работе Вы научитесь применять язык определения данных (DDL), создавать различные таблицы в базе данных, переопределять их структуру, изучите виды ограничений, определяемых на столбцы таблиц, рассмотрите создание первичных и внешних ключей для столбцов.

1. Создайте таблицу DEPT, исходя из следующей таблицы. Сохраните script 09 01.sql. Проверьте, что таблица создана.

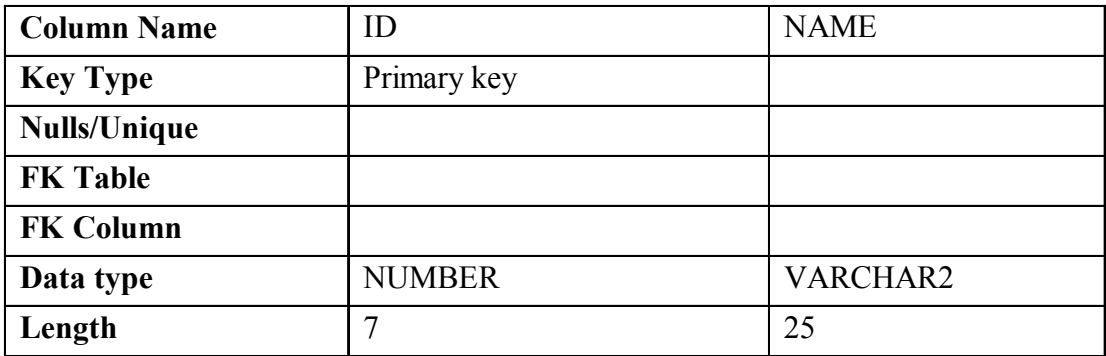

2. Заполните таблицу DEPT данными из таблицы SECTIONS. Включите только необходимые столбцы.

3. Создайте таблицу EMP, исходя из следующей таблицы. Сохраните script 09 03.sql, Проверьте, что таблица создана.

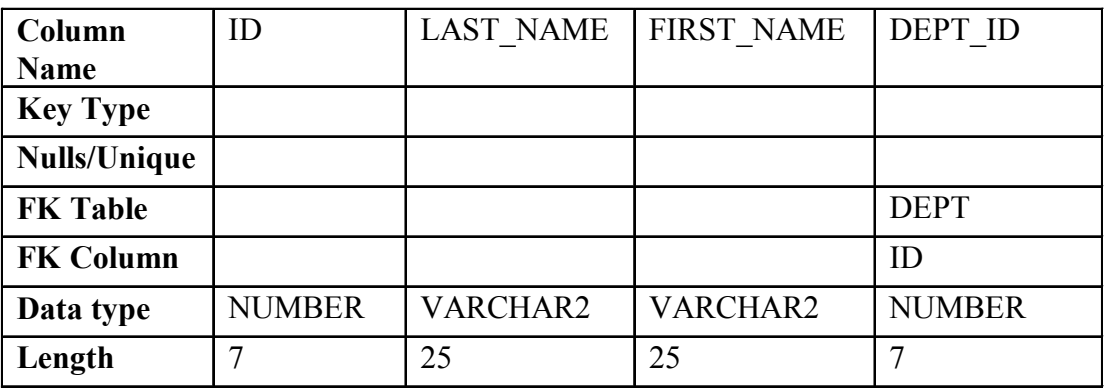

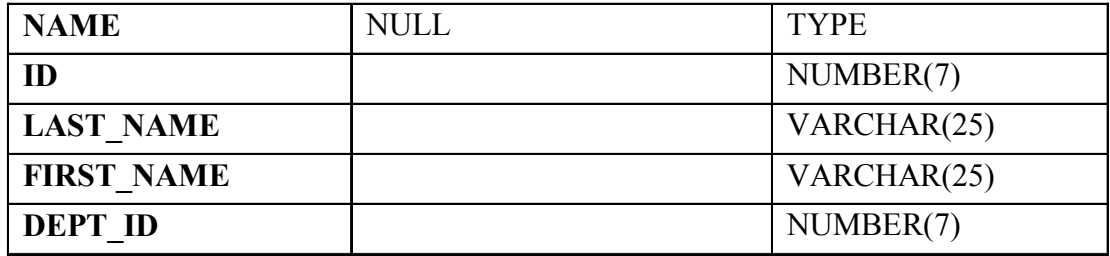

4. Создайте таблицу WORKERS2, основанную на структуре таблицы WORKERS. Включите только WORKER\_ID, FIRST\_NAME, LAST\_NAME, SALARY, и SECTION ID. Назовите столбцы в новой таблице ID, FIRST\_NAME, LAST\_NAME, SALATY, и DEPT\_ID, соответственно.

5. Удалите таблицу EMP

#### **Лабораторная работа 10. Создание объектов схемы.**

В этой лабораторной работе Вы научитесь применять операторы DDL язык определения данных для создания представлений в базе данных, переопределять их структуру, выполнять изменение и удаление представлений.

1. Необходимо скрыть некоторые из данных в таблице WORKERS. Создайте представление под названием WORKERS\_VU, основанное на номере сотрудника, имени сотрудника, и номере отдела из таблицы WORKERS.

2. Выведите на экран содержание из представления WORKERS\_VU. Ниже приведен результат выполнения.

3. Используя представление WORKERS\_VU, напишите запрос, чтобы вывести на экран все имена сотрудника и номер отдела. Ниже приведен результат выполнения.

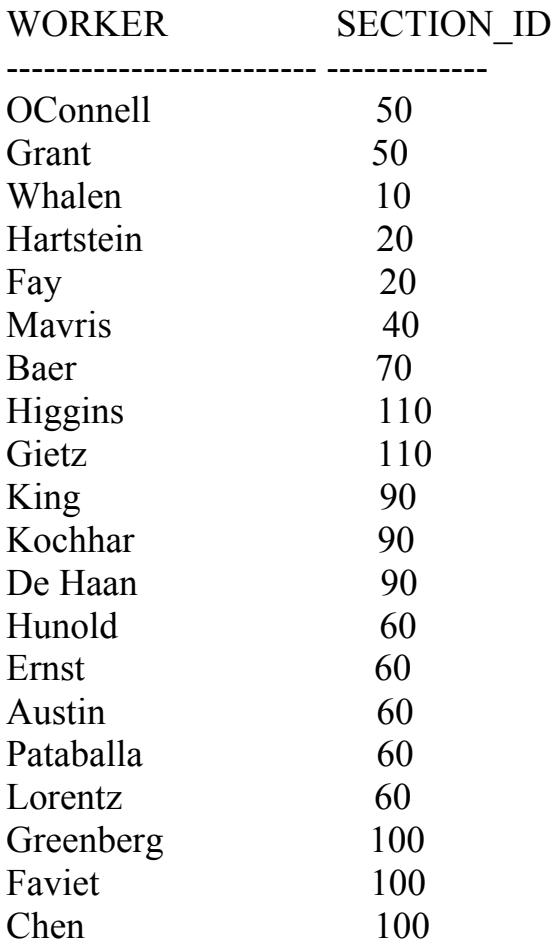

4. Отделу 50 необходим доступ к своим данным. Создайте представление под названием DEPT50, которое содержит номер сотрудника, фамилию сотрудника, и номер отдела для всех сотрудников в отделе 50.

5. Выведите на экран структуру и содержание представления DEPT50.

Ниже приведен результат выполнения.

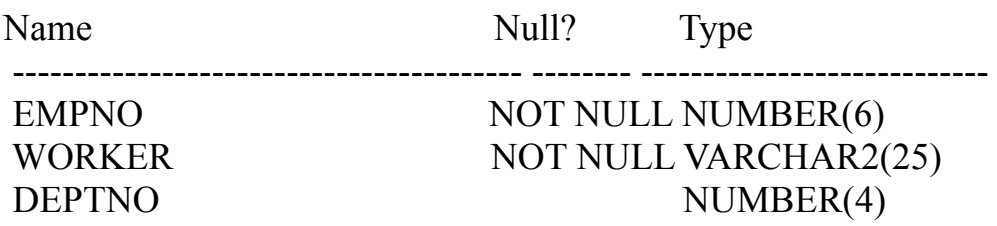

Содержание представления DEPT50:

---------- ------------------------- ----------

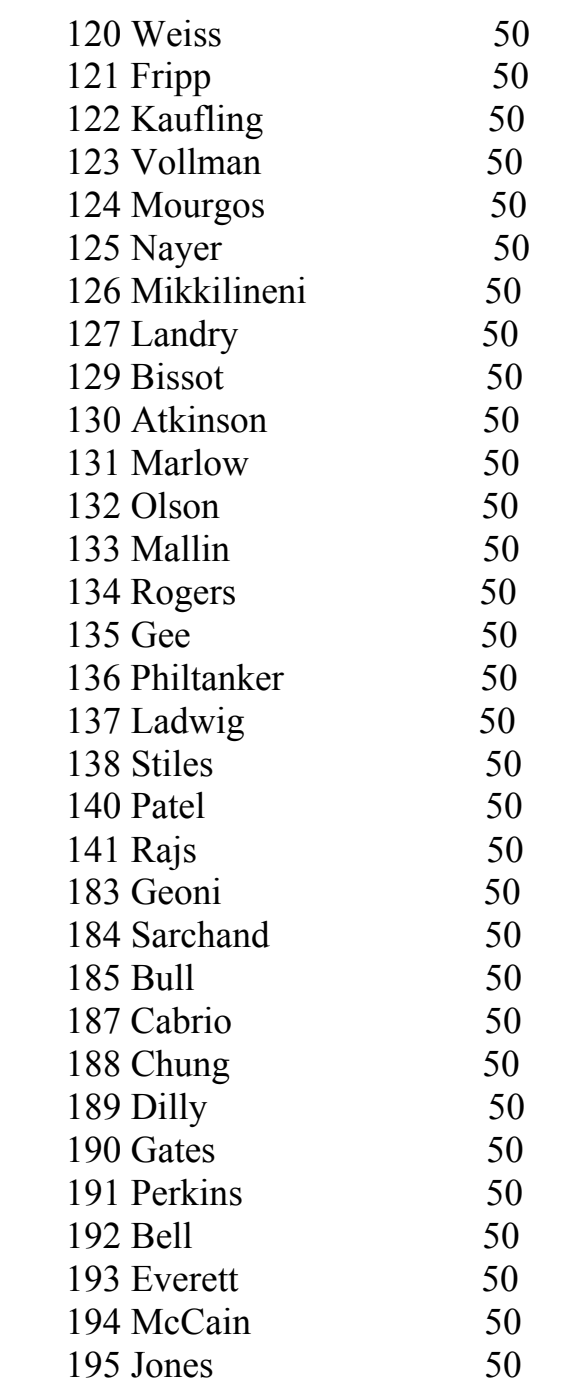

7. Необходимо создать последовательность, которая может использоваться для столбца первичного ключа таблицы DEPT. Последовательность должна начинаться с 200 и иметь максимальное значение 1 000. Инкремент последовательности 10. Назовите последовательность DEPT\_ID\_SEQ.

8. Напишите сценарий, чтобы вставить две строки в таблицу DEPT. Назовите сценарий script 10 08.sql. Добавьте два отдела: Education и Administration. Проверьте изменения. Выполните сценарий.

9. Создайте групповой индекс на столбце NAME в таблице ОТДЕЛА.

10. Создайте синоним для таблицы WORKERS.

#### Лабораторная работа 11. Управление объектами с помощью словаря базы данных.

В этой лабораторной работе Вы научитесь использовать представления словаря базы данных для получения информации об объектах базы данных, их структуре.

 $1.$ Для указанной таблицы, создайте сценарий, который сообщает об именах столбцов, типах данных, длине типов данных, и разрешен ли NULL. Запросите таблицы. пользователя ввести ими Лайте соответствующие псевдонимы столбцам **DATA PRECISION**  $\overline{M}$ DATA SCALE. Сохраните этот сценарий в файле, script 11 01.sql.

Например, если пользователь вводит WORKS, следующие результаты:

COLUMN NAME DATA TYPE DATA LENGTH PRECISION SCALE N

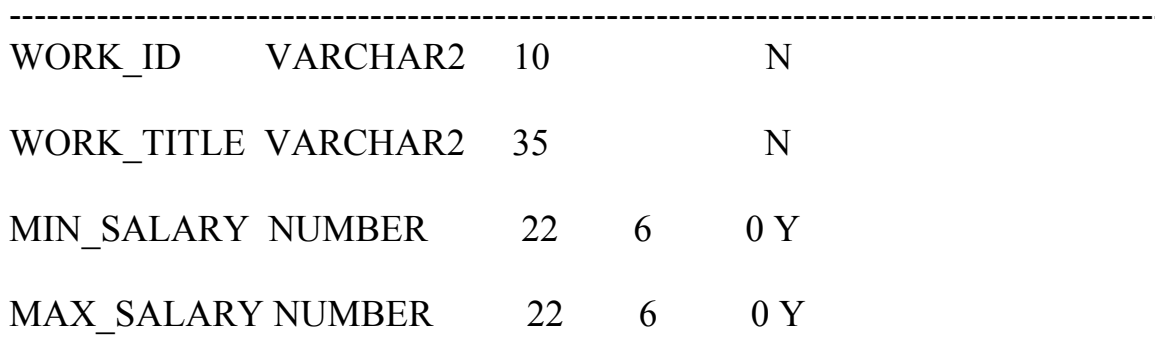

Создайте сценарий, который сообщает об имени столбца, имени  $2.$ ограничения, типе ограничения, условии поиска, и состоянии для указанной таблицы. Следует использовать USER CONSTRAINTS и USER CONS COLUMNS, чтобы получить эту информацию. Запросите пользователя ввести имя таблицы. Сохраните сценарий в файле, script  $11 \t02$ .sql.

Например, если пользователь вводит SECTIONs, следующие результаты:

COLUMN NAME CONSTRAINT NAME C SEARCH CONDITION **STATUS** 

SECTION NAME DEPT NAME NN C "SECTION NAME" IS NOT **NULL ENABLED** 

SECTION ID DEPT ID PK PENABLED

MANAGER ID DEPT MGR FK R ENABLED

AREA ID DEPT LOC FK **RENABLED**  3. Добавьте комментарий к таблице SECTIONS. Затем запросите представление USER\_TAB\_COMMENTS, чтобы проверить, что комментарий присутствует.

#### COMMENTS

--------------------------------------------------------------------------------

Company information.

4. Найдите имена всех синонимов, которые находятся в Вашей схеме. Ниже приведен результат выполнения.

SYNONYM\_NAME TABLE\_OWNER TABLE\_NAME DB\_LINK -------------------------------------------------------------------------------- EMP STAFF WORKERS

5. Вы должны определить имена и определения всех представлений в Вашей схеме. Создайте отчет, который получает информацию о представлении: имя представления и текст из представления словаря данных USER\_VIEWS.

Ниже приведен результат выполнения.

#### VIEW\_NAME TEXT

--------------------------------------------------------------------------------

EMP\_DETAILS\_VIEW **SELECT**  e.WORKER\_id, e.WORK\_id, e.manager id, e.SECTION\_id, d.AREA\_id, l.LAND\_id, e.first\_name, e.last\_name, e.salary, e.commission\_pct, d.SECTION\_name, j.WORK\_title, l.city, l.state\_province, c.LAND\_name, r.PLACE\_name FROM WORKERs e, SECTIONs d, WORKs j,

 AREAs l, LANDS c, PLACEs r WHERE  $e$ .SECTION  $id = d$ .SECTION  $id$ AND  $d$ .AREA  $id = 1$ .AREA  $id$ AND l.LAND  $id = c.LAND$   $id$ AND c.PLACE  $id = r.PLACE$   $id$ AND  $i$ . WORK  $id = e$ . WORK  $id$ WITH READ ONLY

DEPT50 SELECT WORKER id empno, last name WORKER, SECTION id deptno FROM WORKERs WHERE SECTION  $id = 50$ WITH CHECK OPTION

WORKERS\_VU SELECT WORKER\_id, last\_name WORKER, SECTION\_id FROM WORKERs

6. Найдите имена последовательностей. Напишите запрос, чтобы вывести на экран следующую информацию о последовательностях: имя последовательности, максимальное значение, приращение, и последнее число. Назовите сценарий script 11 06.sql.

Ниже приведен результат выполнения.

SEQUENCE\_NAME MAX\_VALUE INCREMENT\_BY LAST\_NUMBER

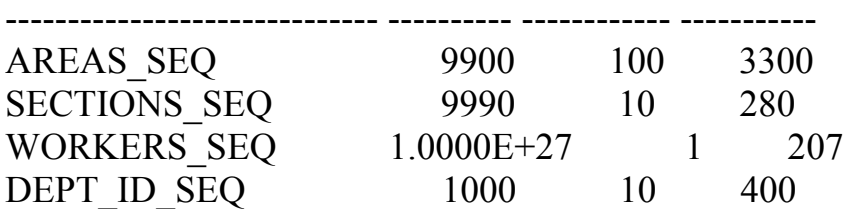

#### **Лабораторная работа 12. Управление доступом пользователей.**

В этой лабораторной работе Вы научитесь использовать операции DCL для предоставления или отзыва доступа пользователей, изучите виды привилегий и способы управления доступом на основе ролей.

1. Какое полномочие пользователю нужно дать, чтобы войти в систему Oracle?

2. Какое полномочие пользователю нужно дать, чтобы создавать таблицы?

3. Если Вы создаете таблицу, кто может предоставить полномочия другим пользователям для Вашей таблицы?

4. Вы - DBA. Вы создаете много пользователей, которые требуют тех же самых системных полномочий. Что следует использовать?

5. Какую команду Вы используете, чтобы изменить Ваш пароль?

6. Предоставьте пользователю ORA1 доступ к своей таблице SECTIONS.

7. Запросите все строки в таблице SECTIONS.

### SECTION\_ID SECTION\_NAME MANAGER\_ID AREA\_ID

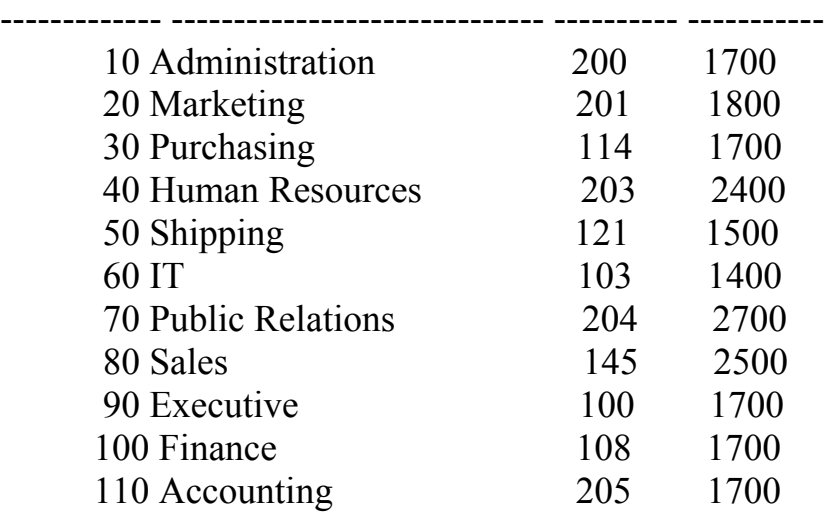

8. Добавьте новую строку к своей таблице SECTIONS. Добавьте Education как отдел номер 500.

9. Создайте синоним для таблицы SECTIONS.

10. Запросите все строки в таблице SECTIONS , используя синоним.

11. Запросите словарь данных USER\_TABLES, чтобы получить информацию о доступных таблицах,.

TABLE\_NAME

------------------------------

PLACES AREAS **SECTIONS WORKS** 

**DEPT** MY WORKER WORKERS2 **LANDS WORKERS** WORK\_STORY 10 rows selected.

12. Запросите представление словаря данных ALL\_TABLES, чтобы видеть информацию обо всех таблицах, к которым можно получить доступ. Исключите таблицы, которыми Вы владеете. TABLE\_NAME **OWNER** 

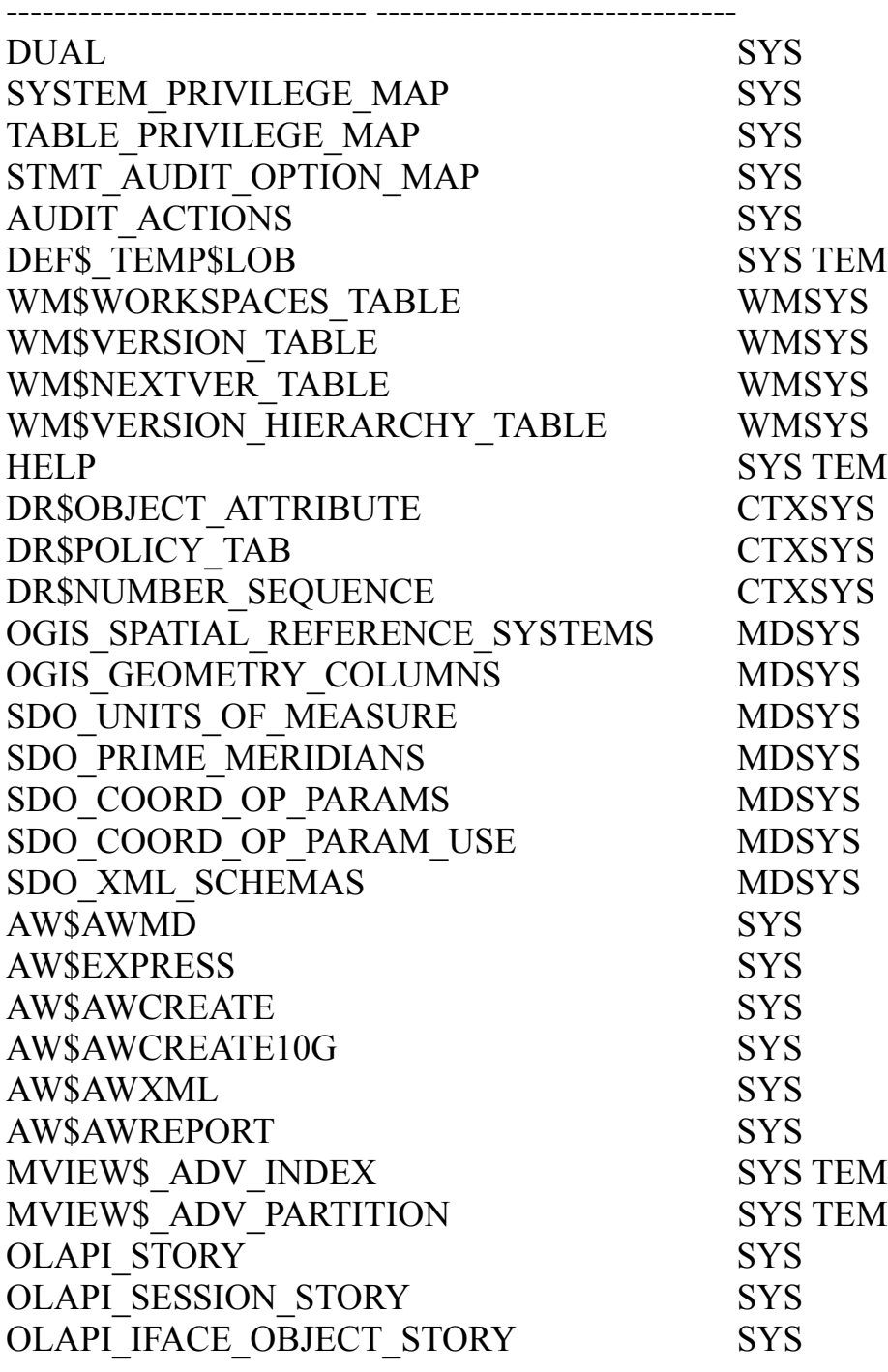

# Лабораторная работа 13. Введение в PL/SQL.

В этой лабораторной работе Вы научитесь описывать язык PL/SQL, понимать его возможности и преимущества использования, определять и использовать PL/SQL-переменные.

 $\mathbf{1}$ Какие из следующих PL/SQL блоков выполняются успешно?

```
BEGIN
a<sub>1</sub>END:
     DECLARE
hamount INTEGER(10);
END:
\mathbf{c}DECLARE
BEGIN
END:
\mathbf{d}DECLARE
amount INTEGER(10);
BEGIN
DBMS OUTPUT.PUT LINE(amount);
END;
```
 $2^{\circ}$ Создайте и выполните анонимный блок, который выводит "Hello Word" Выполните и сохраните этот сценарий как script 01 02 soln.sql.

### Лабораторная работа 14. Объявление переменных PL/SQL

В этой лабораторной работе Вы научитесь определять и создавать PL/SOLпеременные, изучите возможности применения PL/SQL переменных.

Рекомендуется использовать *iSQL\*Plus* для этой практики.

1. Определите допустимые и недопустимые имена идентификатора:

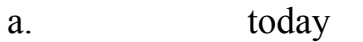

- $<sub>b</sub>$ .</sub> last name
- today's date  $\mathbf{c}$ .
- Number of days\_in\_February\_this\_year  $d_{-}$
- Isleap\$year e.
- $#number$  $f_{\cdot}$
- NUMBER# g.
- number1to7  $h$

2. Определите допустимые и недопустимые определения переменных и инициализации:

number of copies PLS INTEGER;  $a<sub>1</sub>$ 

printer name constant VARCHAR2(10);

deliver to VARCHAR2 $(10)$ :=Johnson;  $\mathbf{c}$ .

 $DATE:=$  SYSDATE+1;  $\mathbf{d}$ . by when

3. Исследуйте следующий анонимный блок и выберите соответствующий ПУНКТ.

SET SERVEROUTPUT ON

**DECLARE** 

fname VARCHAR2(20):

lname VARCHAR2(15) DEFAULT 'fernandez';

**BEGIN** 

DBMS OUTPUT.PUT LINE(FNAME ||'' ||lname);

END:

 $b<sub>1</sub>$ 

 $\sqrt{ }$ 

Блок выполнится успешно и напечатает 'fernandez'  $\mathbf{a}$ .

Блок выдает ошибку, потому что fname переменная используется без  $h$ инициализации.

 $\mathbf{c}$ Блок выполнится успешно и напечатает 'null fernandez'

 $d_{\cdot}$ Блок выдает ошибку, потому что невозможно использовать ключевое слово DEFAULT, чтобы инициализировать переменную типа VARCHAR2.

Блок выдает ошибку, потому что переменный FNAME не объявлена. e.

 $\overline{4}$ . Создайте анонимный блок. В *i*SQL\*Plus, загрузите сценарий script 01 02 soln.sql.

а. Добавьте декларативный раздел к этому PL / SQL блоку. В декларативном разделе, объявите следующие переменные:

1. Переменная today типа DATE. Инициализируйте today SYSDATE.

2. Переменная tomorrow типа today. Используйте атрибут %ТҮРЕ.

б. В исполняемом разделе инициализируйте переменную tomorrow выражением, которое вычисляет завтрашнюю дату (добавьте к значению today 1). Напечатайте значение today и tomorrow после печати 'Hello World' Выполните и сохраните этот сценарий как script 02 04 soln.sql.

 $5<sub>1</sub>$ Отредактируйте script 02 04 soln.sql сценарий.

Добавьте код, чтобы создать две связанные переменные.  $a<sub>1</sub>$ 

 $\mathbf{b}$ . Создайте связанные переменные basic percent и pf percent типа NUMBER.

В исполнимом разделе PL / SQL блока присвоите значения 45 и 12  $\mathbf{c}$ . basic percent и pf percent соответственно.

Завершите PL / SQL блок "/" и выведите на экран значение связанных  $d_{\cdot}$ переменных при использовании команды PRINT.

Выполните и сохраните файл сценария как script 02 05 soln.sql.  $\mathbf{e}$ . Нажмите кнопку Next Page.

### **Лабораторная работа 15. Исполняемые операторы.**

В этой лабораторной работе Вы научитесь применять язык PL/SQL, понимать его возможности и отличия от SQL, записывать исполняемые операторы PL/SQL.

Рекомендуется использовать *i*SQL\*Plus для этой практики.

### **PL / SQL Блок**

```
DECLARE 
weight NUMBER(3) := 600;
message VARCHAR2(255) := 'Product 10012';
BEGIN 
 DECLARE 
 weight NUMBER(3) := 1;
 message VARCHAR2(255) := 'Product 11001':
 new locn VARCHAR2(50) := 'Europe';
  BEGIN 
 weight := weight + 1; \Box позиция 1
 new locn := 'Western' || new locn; END; 
weight := weight + 1; позиция 2
message := message || ' is in stock';new locn := 'Western' || new locn;END; 
/
```
1. В PL / SQL блоке выше определите тип данных и значение каждой из следующих переменных согласно правилам определения области.

- a. Значение weight в позиции 1:
- b. Значение new\_locn в позиции 1:
- c. Значение weight в позиции 2:
- d. Значение message в позиции 2:
- e. Значение new\_locn в позиции 2:

# **Пример**

```
DECLARE 
 customer VARCHAR2(50) := 'Womansport';credit rating VARCHAR2(50) := 'EXCELLENT';
BEGIN
  DECLARE
```

```
NUMBER(7) := 201;
  customer
          VARCHAR2(25) := 'Unisports';name
BEGIN
  credit rating := GOOD.
  \ddotscEND:
\ddots
```
END;  $\sqrt{2}$ 

 $2.$ В PL / SQL блоке, показанном выше, определите значения и типы данных для каждого из следующих случаев.

Значение customer во вложенном блоке:  $a<sub>1</sub>$ 

Значение name во вложенном блоке:  $h_{\alpha}$ 

Значение credit rating во вложенном блоке:  $\mathbf{c}$ 

Значение customer в основном блоке:  $d_{\cdot}$ 

Значение name в основном блоке:  $\mathbf{e}$ .

 $\mathbf{f}$ Значение credit rating в основном блоке:

 $3<sub>1</sub>$ Используйте тот же самый сеанс, что в уроке 2. Если Вы открыли новый сеанс.  $T<sub>0</sub>$ выполните script 02 05 soln.sql. Отредактируйте script  $02 \t05 \t soln.sql.$ 

 $a<sub>1</sub>$ Используйте однострочный синтаксис комментариев, чтобы прокомментировать строки, которые создают связанные переменные.

 $b<sub>1</sub>$ Используйте многострочные комментарии в исполнимом разделе, прокомментировать строки, чтобы которые присваивают значения связанным переменным.

Объявите две переменные: fname типа VARCHAR2 и размером 15, и  $\mathbf{c}$ emp sal типа NUMBER и размера 10.

Включайте следующий SOL-оператор в исполнимый раздел:  $d_{-}$ 

SELECT first name, salary

**INTO fname, emp sal FROM WORKERs** 

WHERE WORKER id=110;

e. Измените строку, которая печатает 'Hello World', чтобы напечатать 'Hello' и имя. Прокомментируйте строки, которые выводят на экран даты и печатают связанные переменные.

 $f_{\cdot}$ Вычислите премиальные сотрудника из предусмотренного фонда  $(PF)$ .

g. РГ составляет 12 % основного оклада, и основной оклад составляет 45 % зарплаты. Используйте связанные переменные для вычисления. Выведите зарплату сотрудника и его премиальные РГ.

Выполните и сохраните свой сценарий как script 03 03 soln.sql.  $h_{\cdot}$ 

4. Измените сценарий, который создали в упражнении 3, чтобы выполнить ввод данных пользователем.

a. Загрузите файл сценария script 03 04.sql.

b. Включайте команду PROMPT, чтобы запросить пользователя: 'Пожалуйста, введите номер сотрудника.'

d. Измените объявление empno переменной, чтобы выполнить ввод данных пользователем.

e. Измените оператор выбора, чтобы включать переменную empno.

f. Выполните и сохраните свой сценарий как script 03 04 soln.sql.

Введите 100 и нажмите кнопку Continue.

### Лабораторная работа 16. Взаимодействие с Oracle Server

В этой лабораторной работе Вы научитесь осуществлять взаимодействие с Oracle Server. применять язык PL/SQL, записывать исполняемые анонимные блоки PL/SQL.

Рекомендуется использовать *iSQL\*Plus* для этой практики.

Создайте PL / SQL блок, который выбирает максимальный ID отдела  $1_{-}$ в таблице SECTIONs и хранит это в max deptno переменной. Выведите на экран максимальный ID отдела.

Объявите переменную max deptno типа NUMBER в декларативном  $a<sub>1</sub>$ разделе.

 $\mathbf{b}$ . Начните исполнимый раздел с ключевым словом BEGIN и включите оператор SELECT, чтобы получить максимальный SECTION id из таблицы отделов.

 $\mathbf{c}$ . Выведите на экран max deptno и закончите исполнимый блок.

 $d_{\cdot}$ Выполните и сохраните свой сценарий как script 04 01 soln.sql.

 $2.$ Измените PL / SOL блок, который Вы создали в упражнении 1, чтобы ввести новый отдел в таблицу SECTIONs.

Загрузите сценарий script 04 01 soln.sql. Объявите две переменные:  $a<sub>1</sub>$ 

dept name типа SECTIONS.SECTION name.  $b<sub>1</sub>$ 

Связанную переменную dept id типа NUMBER.  $\mathbf{c}$ .

Присвойте 'Education 'к dept name в декларативном разделе.  $d_{\cdot}$ 

Получите текущее максимальное число отдела из таблицы e. SECTIONs. Добавьте 10 к этому и присвойте результат dept id.

оператор **INSERT.** чтобы  $f_{\cdot}$ Включите вставить данные  $\bf{B}$ SECTION name, SECTION id, и AREA id столбцы таблицы SECTIONs.

Используйте значения в dept name, dept id для SECTION name, g. SECTION id и используйте null для AREA id.

Используйте атрибут SQL%ROWCOUNT, чтобы вывести на экран  $h$ . число измененных строк.

Выполните оператор выбора, чтобы проверить, введен ли новый  $\mathbf{i}$ . отдел. Можно завершить PL / SQL блок с "/" и включить оператор SELECT в сценарий.

Выполните и сохраните свой сценарий как script 04 02 soln.sql.  $\mathbf{i}$ .

 $3<sub>1</sub>$ Создайте PL / SQL блок, который изменяет AREA id на 3000 для нового отдела. Используйте связанную переменную dept id, чтобы обновить строку.

a. Если Вы запустили новый SQL\*Plus сеанс, удалите отдел, который Вы добавили в таблице SECTIONs и выполняете сценарий script 04 02 soln.sql.

b. Начните исполняемый блок ключевым словом BEGIN. Включите оператор UPDATE, чтобы установить AREA\_id в 3000 для нового отдела. Используйте связанную переменную dept id в операторе UPDATE.

c. Закончите исполнимый блок ключевым словом END. Завершите PL/SQL блок "/" и включите оператор SELECT, чтобы вывести на экран отдел, который Вы обновили.

d. Включите Оператор DELETE, чтобы удалить отдел, который Вы добавили.

e. Выполните и сохраните свой сценарий как script 04 03 soln.sql.

### Лабораторная работа 17. Управляющие структуры.

В этой лабораторной работе Вы научитесь применять управляющие структуры в исполняемых анонимных блоках PL/SQL, осуществлять различную логику в блоке.

Рекомендуется использовать iSQL\*Plus для этой практики.

1. Выполните команду в файле script 05 01.sql, чтобы создать таблицу messages. Запишите PL / SQL блок, чтобы вставить числа в таблицу messages.

 $a<sub>1</sub>$ Вставьте номера 1 - 10, исключая 6 и 8.

Фиксируйте вставку перед концом блока.  $h_{\alpha}$ 

 $\mathbf{c}$ . Выполните оператор SELECT, чтобы проверить, что Ваш PL / SQL блок работает.

 $\overline{2}$ . Выполните сценарий script 05 02.sql. Этот сценарий создает emp таблицу, которая является копией таблицы WORKERs. Измените emp таблицу, чтобы добавить новый столбец stars, типа данных VARCHAR2 и размера 50. Создайте PL / SOL блок, который вставляет звездочку в столбец stars за каждые 1000\$ зарплаты сотрудника. Сохраните свой сценарий как script 05 02 soln.sql.

Используйте команду DEFINE, чтобы определить переменную,  $a<sub>1</sub>$ етрпо и инициализируйте переменную значением 176.

Начните декларативный раздел блока и передайте значение етрпо к  $\mathbf{b}$ . PL / SQL блоку через переменную подстановки *i*SQL\*Plus. Объявите переменную asterisk типа emp.stars и инициализируйте его к NULL. Создайте переменную sal типа emp.salary.

В исполнимом разделе, запишите логику, чтобы добавить звездочку  $\mathbf{c}$ .  $(*)$  к строке за каждые 1000\$ зарплаты. Например, если сотрудник зарабатывает 8000\$, строка звездочек должна содержать восемь звездочек. Если сотрудник зарабатывает 12500\$, строка звездочек должна содержать 13 звездочек.

 $d$ . Обновите столбец stars для сотрудника со строкой asterisks. Выполните фиксацию перед концом блока.

e. Выведите на экран строку из етр таблицы, чтобы проверить, выполняется ли Ваш PL / SOL блок успешно.

Выполните и сохраните свой сценарий как script 05 02 soln.sql. f.

### Лабораторная работа 18. Создание хранимых процедур и функций.

В этой лабораторной работе Вы научитесь создавать хранимы в базе данных PL/SQL конструкции, создавать и управлять процедурами и функциями, изучите структуру и необходимые секции для процедур и функций.

В iSQL\*Plus, загрузите сценарий script 02 04 soln.sql  $1<sub>1</sub>$ 

Измените сценарий, чтобы преобразовать анонимный блок в  $\mathbf{a}$ . процедуру, greet.

Выполните сценарий, чтобы создать процедуру.  $h_{\perp}$ 

Сохраните свой сценарий как script 06 01 soln.sql.  $\mathbf{c}$ .

Нажмите кнопку Clear, чтобы очистить рабочее пространство.  $\mathbf d$ 

Создайте и выполните анонимный блок, чтобы вызвать процедуру  $e<sub>1</sub>$ greet.

Загрузите сценарий script 06 01 soln.sql.  $2<sup>1</sup>$ 

Удалите процедуру greet: DROP PROCEDURE greet

Измените процедуру, чтобы принимать параметр name типа  $a<sub>1</sub>$ VARCHAR2

Выведите Hello< name > вместо, Hello World.  $\mathbf{b}$ .

Сохраните свой сценарий как script 06 02 soln.sql.  $\mathbf{c}$ .

Выполните сценарий, чтобы создать процедуру.  $\mathbf{d}$ 

Создайте и выполните анонимный блок, чтобы вызвать процедуру  $\mathbf{e}$ . greet с параметром.

# **Литература**

1. Андон Ф., Резниченко В. Язык запросов SQL. Учебный курс. - СПб.: Питер; Киев: Издательская группа BHV, 2006. - 416 с.

2. Кристофер Аллен. Oracle PL/SQL Как писать мощные и гибкие программы на PL/SQL.- М.:Изд-во Лори,2005.-369с.

3. Том Кайт. Oracle для профессионалов. Пер. с англ./ТомКайт- СПб.: ООО «ДиаСофтЮП», 2003. - 672 с.

4. С.Фейерштейи, Б.Прибыл.Oracle PL/SQL для профессионалов.3-е издание.- СПб.: Питер; 2004. - 941 с.

5. Oracle Database Installation Guide, 11g for Linux 2007, Oracle.- 246 с. 6. Том Кайт. Oracle для профессионалов. Архитектура, методики

программирования и особенности версий 9i, 10g и 11g. 2011- 842 стр. 7. Сэм Р. Алапати. Oracle Database 11g: руководство администратора баз данных. Диалектика.2010 - 1440 стр.

8. Алекс Кригель, Борис Трухнов. SQL. Библия пользователя. Язык запросов SQL 2-е издание. Диалектика.2009 - 752 стр.

9. Oracle 11g. Основы 4-е издание. Символ-Плюс.2009 - 1016 стр. 10. Том Кайт. Oracle для профессионалов. Пер. с англ./ТомКайт- СПб.: ООО «ДиаСофтЮП», 2003. - 672 с.

#### **Приложение 1. Таблицы схемы STAFF (персонал)**

Описание таблицы SECTIONS.

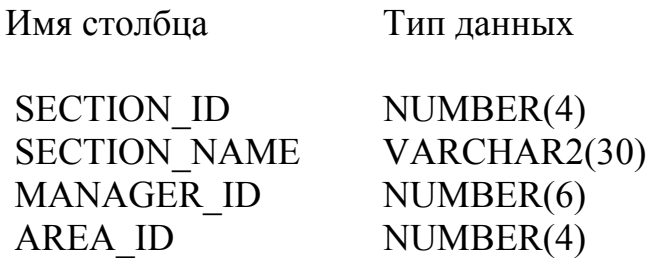

Описание таблицы WORKERS;

Имя столбца Тип данных

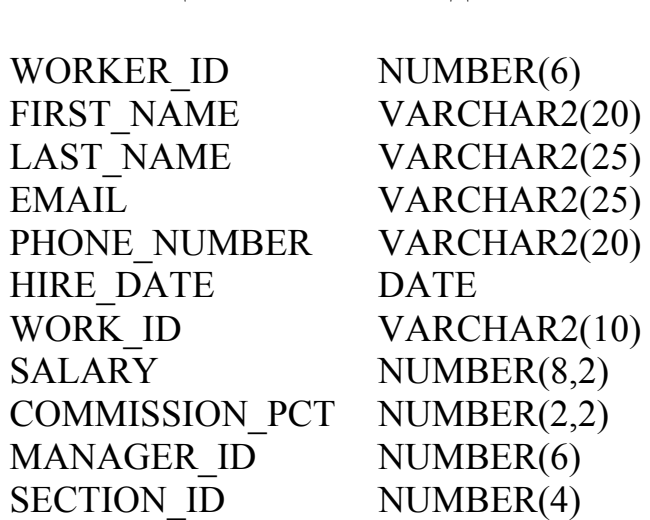

Описание таблицы WORKS;

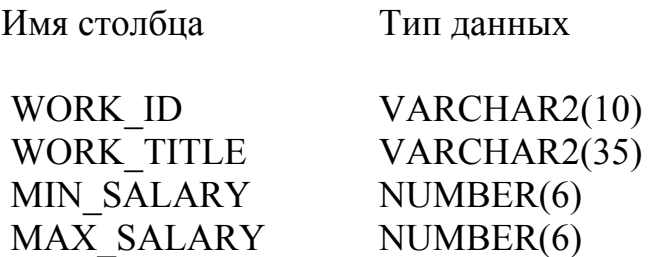

Описание таблицы AREAS;

Имя столбца Тип данных AREA ID NUMBER(4) STREET\_ADDRESS VARCHAR2(40) POSTAL\_CODE VARCHAR2(12) CITY VARCHAR2(30) STATE\_PROVINCE VARCHAR2(25) LAND\_ID CHAR(2)

Описание таблицы PLACES;

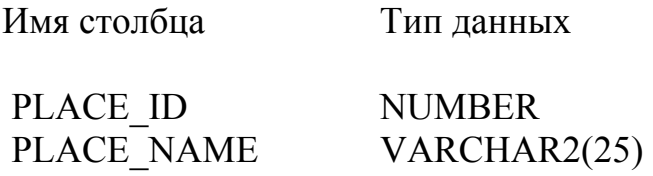

Описание таблицы WORK\_STORY;

Имя столбца Тип данных

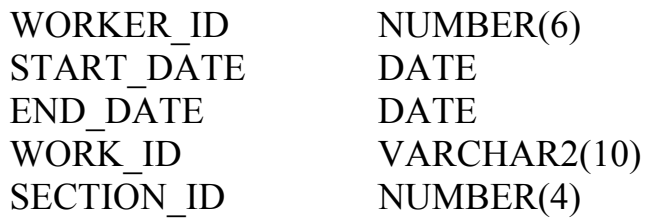

Описание таблицы LANDS ;

Имя столбца Тип данных

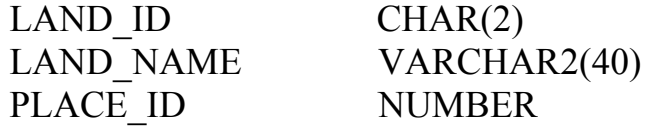

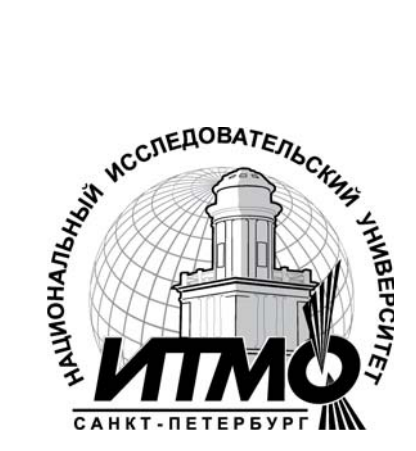

В 2009 году Университет стал победителем многоэтапного конкурса, в результате которого определены 12 ведущих университетов России, которым присвоена категория «Национальный исследовательский университет». Министерством образования и науки Российской Федерации была утверждена программа его развития на 2009–2018 годы. В 2011 году Университет получил наименование «Санкт-Петербургский национальный исследовательский университет информационных технологий, механики и оптики»

Кафедра **Программных систем** входит в состав нового факультета **Инфокоммуникационные технологии**, созданного решением Ученого совета университета 17 декабря 2010 г. по предложению инициативной группы сотрудников, имеющих большой опыт в реализации инфокоммуникационных проектов федерального и регионального значения.

На кафедре ведется подготовка бакалавров и магистров по направлению **210700 «Инфокоммуникационные технологии и системы связи»:** 

#### **210700.62.10 – ИНТЕЛЛЕКТУАЛЬНЫЕ ИНФОКОММУНИКАЦИОННЫЕ СИСТЕМЫ (Бакалавр) 210700.68.10 – ИНТЕЛЛЕКТУАЛЬНЫЕ ИНФОКОММУНИКАЦИОННЫЕ СИСТЕМЫ (Магистр)**

Выпускники кафедры получают фундаментальную подготовку по: математике, физике, электронике, моделированию и проектированию инфокоммуникационных систем (ИКС), информатике и программированию, теории связи и теории информации.

В рамках профессионального цикла изучаются дисциплины: архитектура ИКС, технологии программирования, ИКС в Интернете, сетевые технологии, администрирование сетей Windows и UNIX, создание программного обеспечения ИКС, Web программирование, создание клиентсерверных приложений.

**Область профессиональной деятельности бакалавров и магистров включает:**

• сервисно-эксплуационная в сфере современных ИКС;

• расчетно-проектная при создании и поддержке сетевых услуг и сервисов;

• экспериментально-исследовательская;

• организационно-управленческая – в сфере информационного менеджмента ИКС.

#### **Знания выпускников востребованы:**

- в технических и программных системах;
- в системах и устройствах звукового вещания, электроакустики, речевой, и мультимедийной информатики;
- в средствах и методах защиты информации;
- в методах проектирования и моделирования сложных систем;

• в вопросах передачи и распределения информации в телекоммуникационных системах и сетях;

- в методах управления телекоммуникационными сетями и системами;
- в вопросах создания программного обеспечения ИКС.

### **Выпускники кафедры Программных систем обладают компетенциями:**

- проектировщика и разработчика структур ИКС;
- специалиста по моделированию процессов сложных систем;
- разработчика алгоритмов решения задач ИКС;
- специалиста по безопасности жизнедеятельности ИКС;
- разработчика сетевых услуг и сервисов в ИКС;
- администратора сетей: UNIX и Windows;
- разработчика клиентских и клиент-серверных приложений;
- разработчика Web приложений;
- специалиста по информационному менеджменту;
- менеджера проектов планирования развития ИКС.

### **Трудоустройство выпускников:**

- 1. ОАО «Петербургская телефонная сеть»;
- 2. АО «ЛЕНГИПРОТРАНС»;
- 3. Акционерный коммерческий Сберегательный банк Российской Федерации;
- 4. ОАО «РИВЦ-Пулково»;
- 5. СПБ ГУП «Петербургский метрополитен»;
- 6. ООО «СоюзБалтКомплект»;
- 7. ООО «ОТИС Лифт»;
- 8. ОАО «Новые Информационные Технологии в Авиации»;
- 9. ООО «Т-Системс СиАйЭс» и др.

**Кафедра** сегодня имеет в своем составе высококвалифицированный преподавательский состав, в том числе:

• 5 кандидатов технических наук, имеющих ученые звания профессора и доцента;

• 4 старших преподавателя;

• 6 штатных совместителей, в том числе кандидатов наук, профессиональных IT - специалистов;

• 15 Сертифицированных тренеров, имеющих Западные Сертификаты фирм: Microsoft, Oracle, Cisco, Novell.

Современная техническая база; лицензионное программное обеспечение; специализированные лаборатории, оснащенные необходимым оборудованием и ПО; качественная методическая поддержка образовательных программ; широкие Партнерские связи существенно влияют на конкурентные преимущества подготовки специалистов.

Авторитет специализаций кафедры в области компьютерных технологий подтверждается Сертификатами на право проведения обучения по методикам ведущих Западных фирм - поставщиков аппаратного и программного обеспечения.

Заслуженной популярностью пользуются специализации кафедры ПС по подготовке и переподготовке профессиональных компьютерных специалистов с выдачей **Государственного Диплома** о профессиональной переподготовке по направлениям: **"Информационные технологии (инженер-программист)"** и **"Системный инженер"**, а также Диплома о дополнительном (к высшему) образованию с присвоением квалификации: **"Разработчик профессионально-ориентированных компьютерных технологий "**. В рамках этих специализаций высокопрофессиональные преподаватели готовят компетентных компьютерных специалистов по современным в России и за рубежом операционным системам, базам данных и языкам программирования ведущих фирм: Microsoft, Cisco, IBM, Intel, Oracle, Novell и др.

Профессионализм, компетентность, опыт, и качество программ подготовки и переподготовки IT- специалистов на кафедре ПС неоднократно были удостоены **высокими наградами «Компьютерная Элита» в номинации лучший учебный центр России**.

- **Партнеры:**
- 1. **Microso**ft Certified Learning Solutions;
- 2. **Novell** Authorized Education Center;
- 3. **Cisco** Networking Academy;
- 4. **Oracle** Academy;
- 5. **Sun Java** Academy и др;
- 6. **Prometric**;
- 7. **VUE**.

**Мы готовим квалифицированных инженеров в области инфокоммуникационных технологий с новыми знаниями, образом мышления и способностями быстрой адаптации к современным условиям труда.**

Татьяна Викторовна Зудилова Сергей Евгеньевич Иванов Сергей Эдуардович Хоружников

# **SQL и PL/SQL для разработчиков СУБД ORACLE**

### **ПРАКТИКУМ**

В авторской редакции Редакционно-издательский отдел НИУ ИТМО Зав. РИО Н.Ф. Гусарова Лицензия ИД № 00408 от 05.11.99 Подписано к печати Заказ № Тираж 100 экз. Отпечатано на ризографе
## **Редакционно-издательский отдел**

Санкт-Петербургского национального исследовательского университета информационных технологий, механики

и оптики 197101, Санкт-Петербург, Кронверкский пр., 49

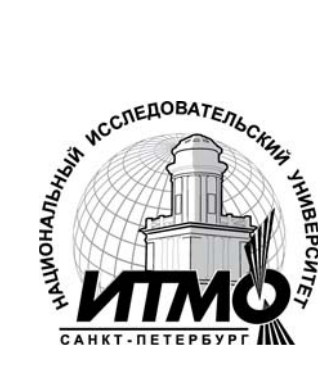